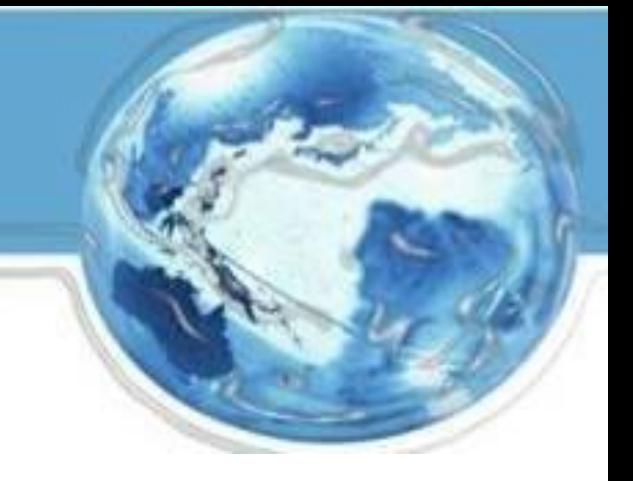

# **Business Customer Gateway**

February 2018

### **Agenda**

#### • **Introduction**

- What is the BCG?
- What can the BCG do for customers?
- Common Terms and Definitions
- BCG
- **Tour of the BCG**
- BCG Welcome Page
- Registering a new user
- BCG Homepage
- **Managing Multiple Locations and/or Multiple Users**

## **What is the Business Customer Gateway (BCG)?**

The Business Customer Gateway provides a single entry point for Postal Service® online business services.

- **Users can access** Intelligent Mail® products and services, including *PostalOne!*, Facility Access and Shipment Tracking, Mailer IDs, eInduction and tracking.
- Access to multiple services is provided through a single user name and password.

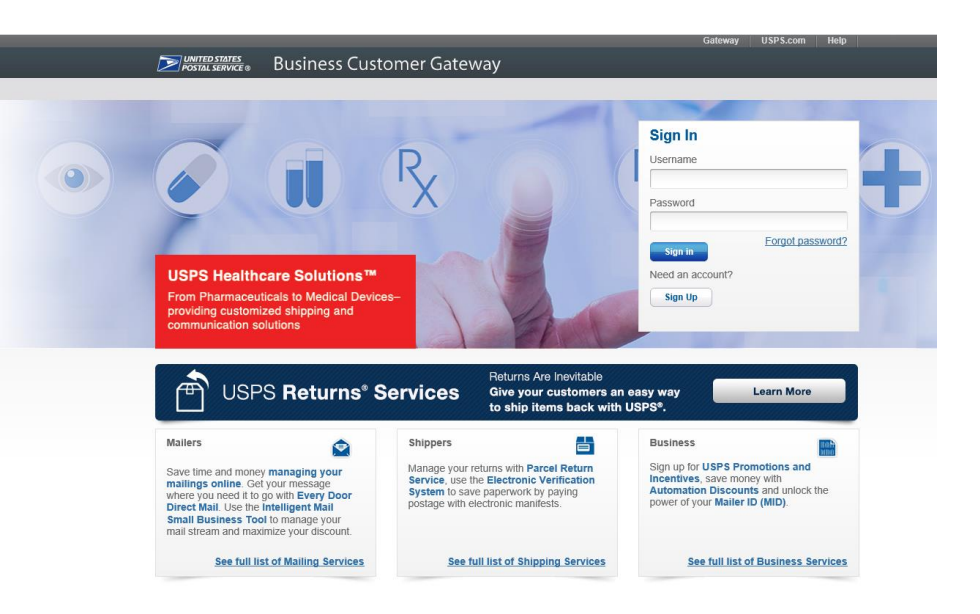

### **What can the BCG do for customers?**

### **Customers can utilize the Gateway to:**

- Prepare, track and monitor mailings
- Manage Mailer IDs and permits
- Simplify Full-Service mailing and customer returns
- Target areas with direct mail
- Send and manage large shipments
- Order mailing and shipping labels
- Enroll for shipping services
- Generate mail and transaction history reports
- Stay informed of USPS promotions and incentive programs

### **Common Terms and Definitions**

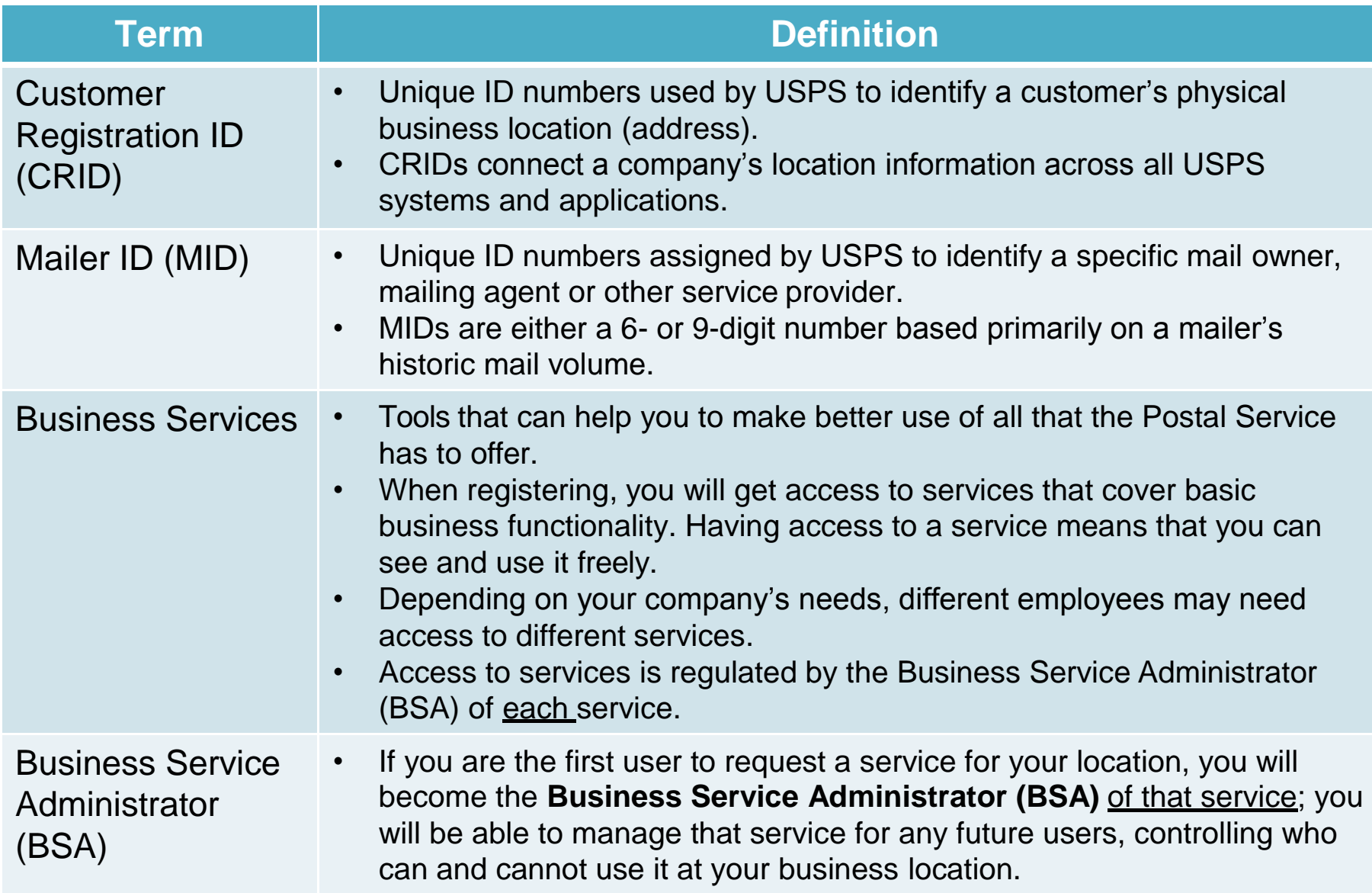

### **The BCG Overview**

- Simplified, consolidated and streamlined registration process
	- Access automatically granted to the most popular services
	- Ability to custom select services at multiuser business locations
	- Improved navigation to easily see which services are accessible by the user and to request services
- Automatic creation of 9-digit MID when creating a new user account
- CRID is displayed when you register and on many consecutive screens within the BCG
	- CRID assigned automatically upon registration (same functionality as previous release)

## **BCG Welcome (Landing) Page**

Mailers, Shippers and Business clients can obtain additional information about services provided by USPS by clicking on the respective links

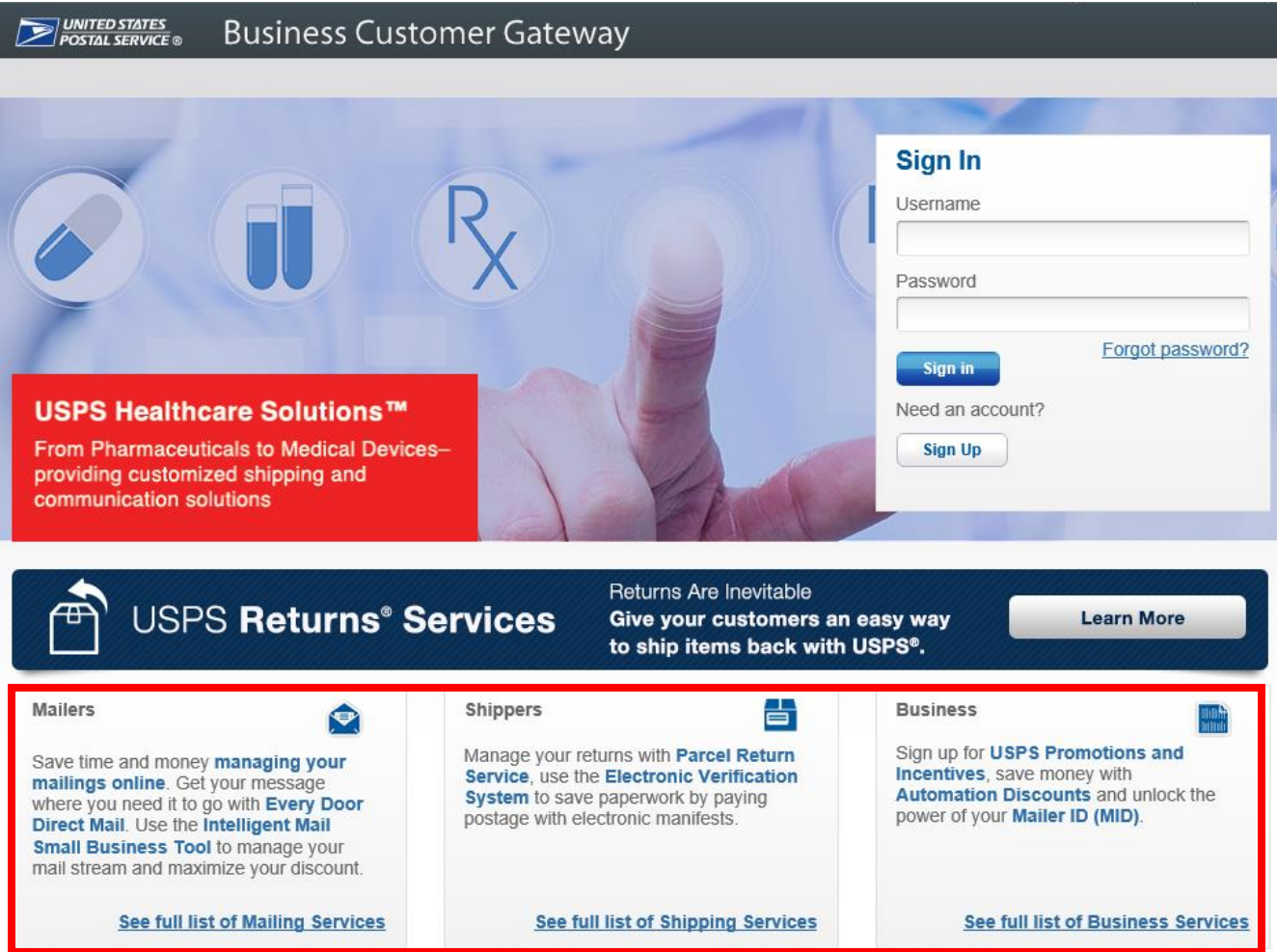

### **Information for Mailers**

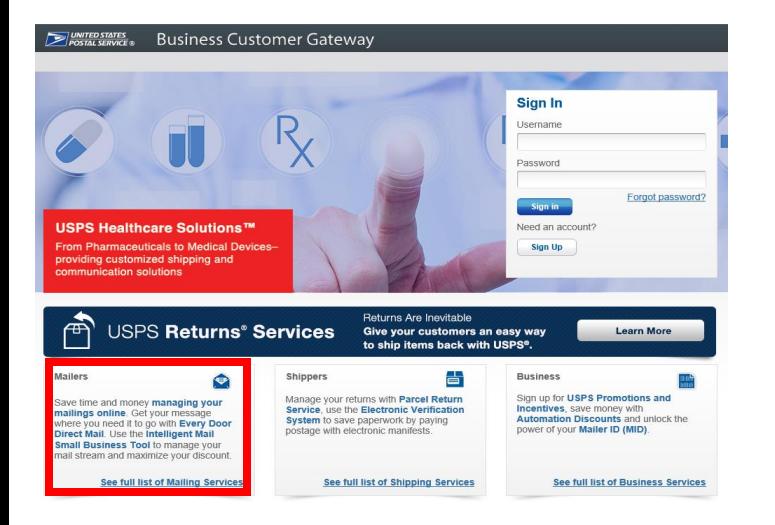

Users may click on any of the links highlighted in blue for additional information about each topic

#### **Mailing Services**

٠

Here is the list of tools, called Business Services, USPS offers its BCG customers. Click the service name for additional information.

- Automated Business Reply Mail: Create artwork for Reply Mail pieces. ٠
- Centralized Account Processing System (CAPS): Electronic postage payment. ×
- Customer Label Distribution System (CLDS): Order bulk, collated or DMM labels online.
- ٠ Customer/Supplier Agreements (CSAs): CSAs define mail preparation requirements and acceptance times.
- Every Door Direct Mail: EDDM is designed to help you reach every home, every address, every time. ٠
- IMb Tracing™: Track your letters and flats ٠
- Incentive Programs: Participate in promotions and incentives for business mail.
- Intelligent Mail Small Business (IMsb) Tool: Produce the IMb for your mailings.
- $\ddot{\phantom{a}}$ Mailer ID: Request and manage Mailer IDs.
- Manage Mailing Activity: Manage your business mailings. ٠
- Schedule a Mailing Appointment (FAST): Schedule a mailing appointment. ٠.

 $\Omega$ 

bns

h.

d u

D).

**Ine** 

#### **Information for Shippers**

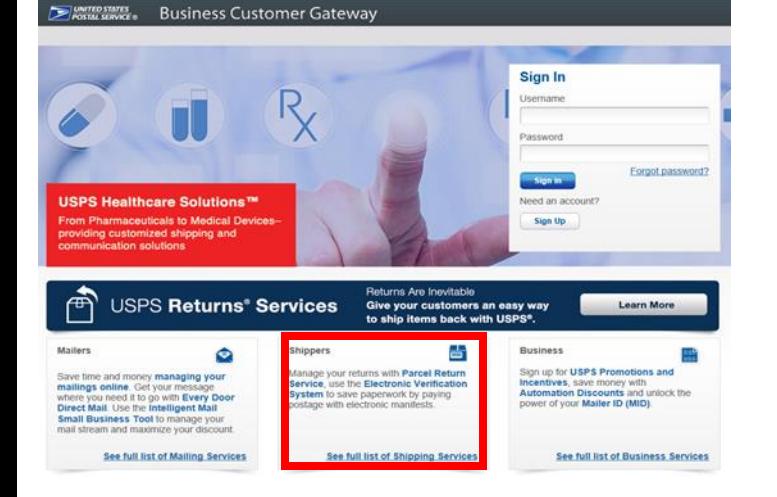

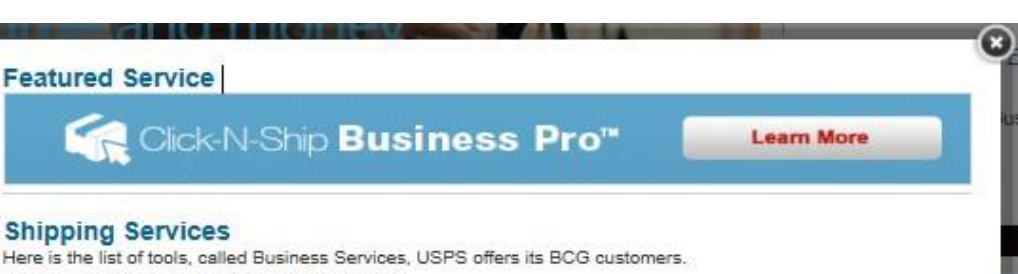

Click the service name for additional information.

- . Centralized Account Processing System (CAPS): Electronic postage payment.
- Click-N-Ship Business Pro<sup>rm</sup>: End-to-end solution for businesses to fulfill their daily shipping needs.
- . Electronic Verification Service (eVS): Package mailers can use an electronic manifest to document and pay postage.
- Incentive Programs: Participate in promotions and incentives for business mail.
- . Mailer ID: Request and manage Mailer IDs.
- . Manage APIs: APIs allow integration of USPS data into customer's software and or system application.
- . Manage Mailing Activity: Manage your business mailings.
- . Official Mail Shipping Labels: Provides the option for OMAS customers to use Click-N-Ship.
- . Online Enrollment: Get started online to apply for eligibility.
- . Parcel Data Exchange (PDX): PDX allows business customers to upload manifests and download extracts.
- Parcel Return Service (PRS) : Work share solution for returning merchandise.
- . Premium Forwarding Service Commercial™: Schedule reqular reshipment of mail from one or more addresses to a chosen destination.
- . Print & Deliver Shipping Label: Merchants can request Print & Deliver Shipping Label on behalf of their customers
- · Scan Based Payment (SBP): Scanning = revenue collection.
- · USPS Package Intercept: Redirect your mailpiece if it hasn't been delivered.

#### **Information for all Business Services**

**Business Customer Gateway WATED STATES** 

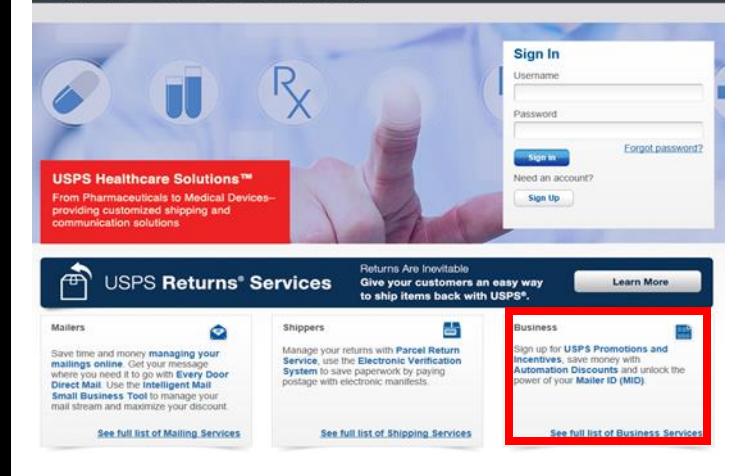

**Featured Service** Click-N-Ship Business Pro<sup>w</sup> **Learn More Business Services** Here is the list of tools, called Business Services, USPS offers its BCG customers. Click the service name for additional information. . Automated Business Reply Mail: Create artwork for Reply Mail pieces. • Centralized Account Processing System (CAPS): Electronic postage payment. • Click-N-Ship Business Pro™: End-to-end solution for businesses to fulfill their daily shipping needs. . Customer Label Distribution System (CLDS): Order bulk, collated or DMM labels online. • Customer/Supplier Agreements (CSAs): CSAs define mail preparation requirements and acceptance times. • Electronic Verification Service (eVS): Package mailers can use an electronic manifest to document and pay postage. . Every Door Direct Mail: EDDM is designed to help you reach every home, every address, every time. • IMb Tracing™: Track your letters and flats • Incentive Programs: Participate in promotions and incentives for business mail. • Intelligent Mail Small Business (IMsb) Tool: Produce the IMb for your mailings. . Mail Transport Equipment Ordering System (MTEOR): Order Mail Transport Equipment. . Mailer ID: Request and manage Mailer IDs. . Manage APIs: APIs allow integration of USPS data into customer's software and or system application. . Manage Mailing Activity: Manage your business mailings. • Meters and PC Postage: Information, documentation and links for meters and PC Postage. • Official Mail Shipping Labels: Provides the option for OMAS customers to use Click-N-Ship. • Online Enrollment: Get started online to apply for eligibility. • Parcel Data Exchange (PDX): PDX allows business customers to upload manifests and download extracts. • Parcel Return Service (PRS): Work share solution for returning merchandise. • Premium Forwarding Service Commercial<sup>TM</sup>: Schedule regular reshipment of mail from one or more addresses to a chosen destination. . Print & Deliver Shipping Label: Merchants can request Print & Deliver Shipping Label on behalf of their customers • Scan Based Payment (SBP): Scanning = revenue collection. • Schedule a Mailing Appointment (FAST): Schedule a mailing appointment. . USPS Package Intercept: Redirect your mailpiece if it hasn't been delivered.

## **Manage Mailing Activity (MMA)**

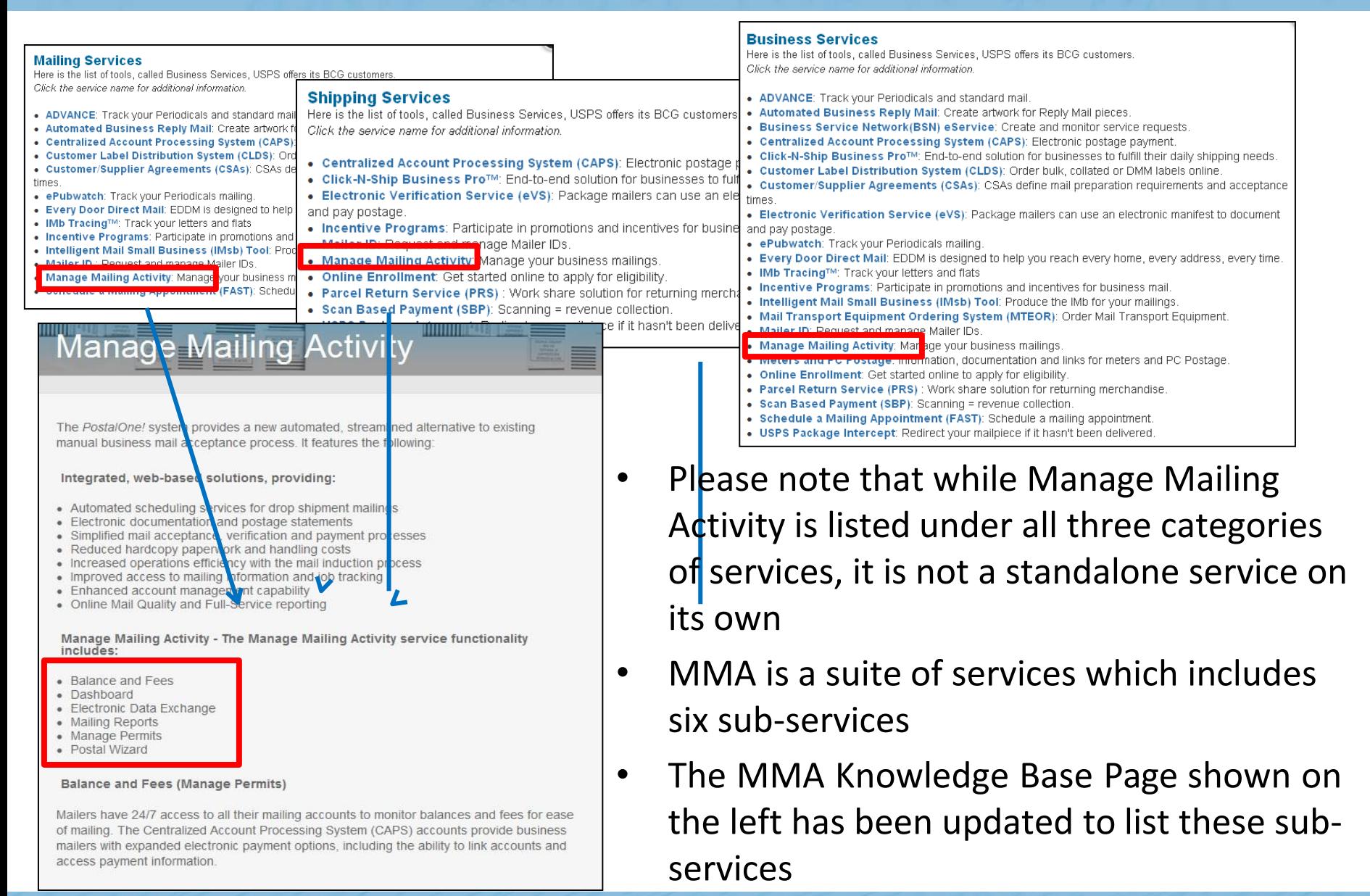

## **Manage Mailing Activity (MMA)**

• Each MMA sub-service description on the Mailing and Shipping Services pages has been updated to include additional verbiage about being part of MMA

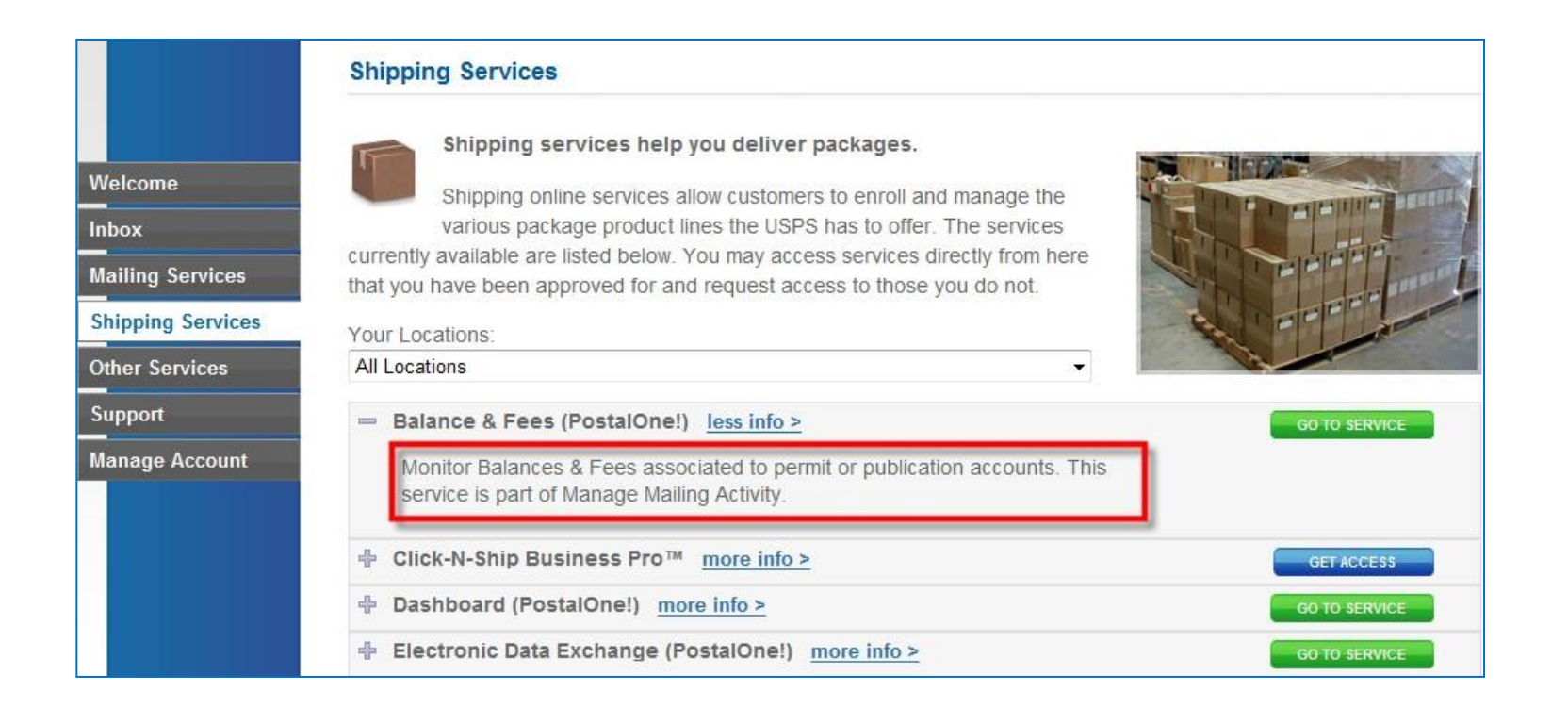

#### **Requesting Access to MMA**

- Once you have requested and received access to one of MMA's subservices, you will be granted access to **all** MMA subservices automatically
- BSA will see "Manage Mailing Activity" in the Pending Request window when someone requests access to one of MMA subservices

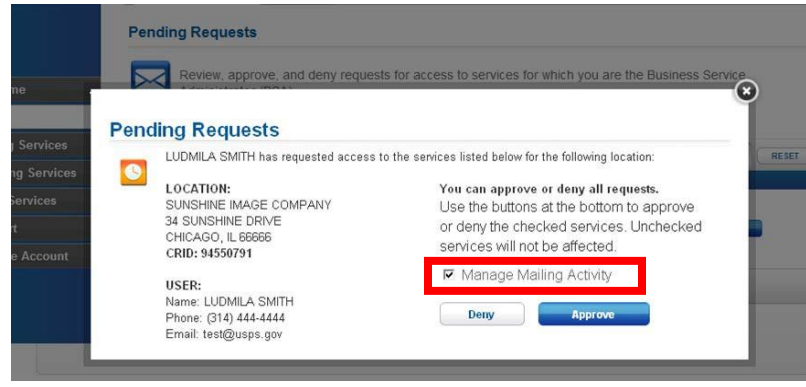

**BSA Pending Request Inbox**

• *Note*: suite of MMA servicesis listed as "Manage Mailing Activity" in the Manage Account – Manage Services tab **Manage Services Page**

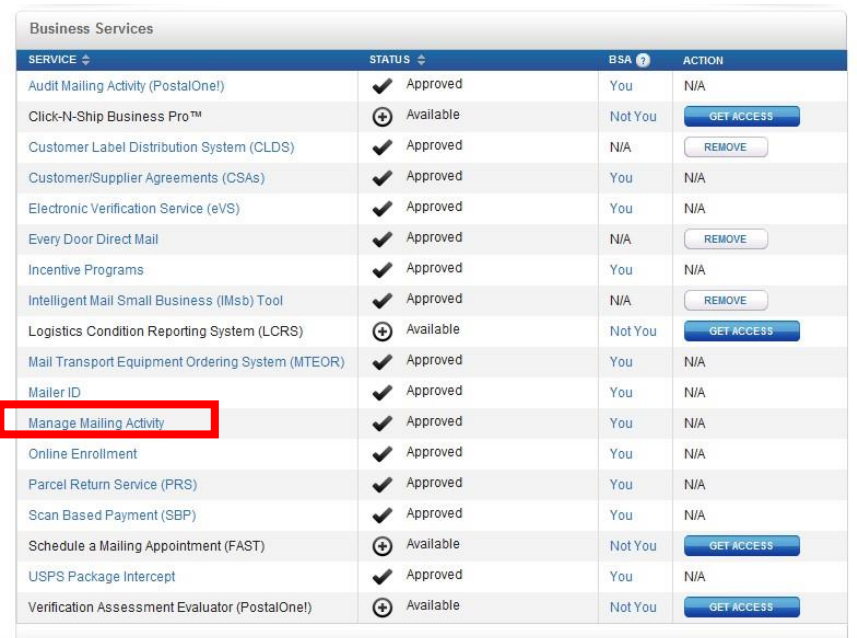

#### **New User: 1) Register**

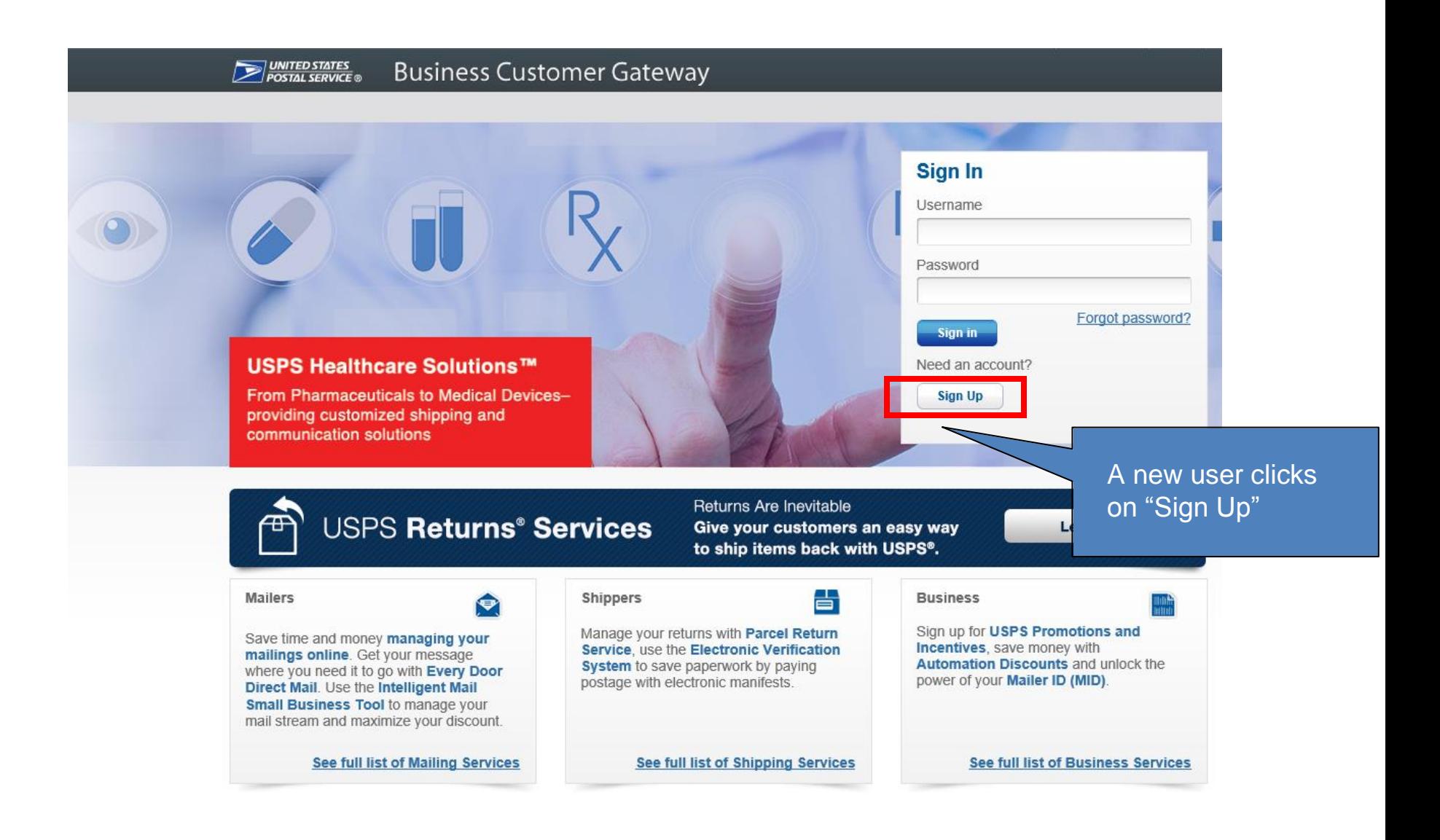

## **New User: 2) Complete Registration Form**

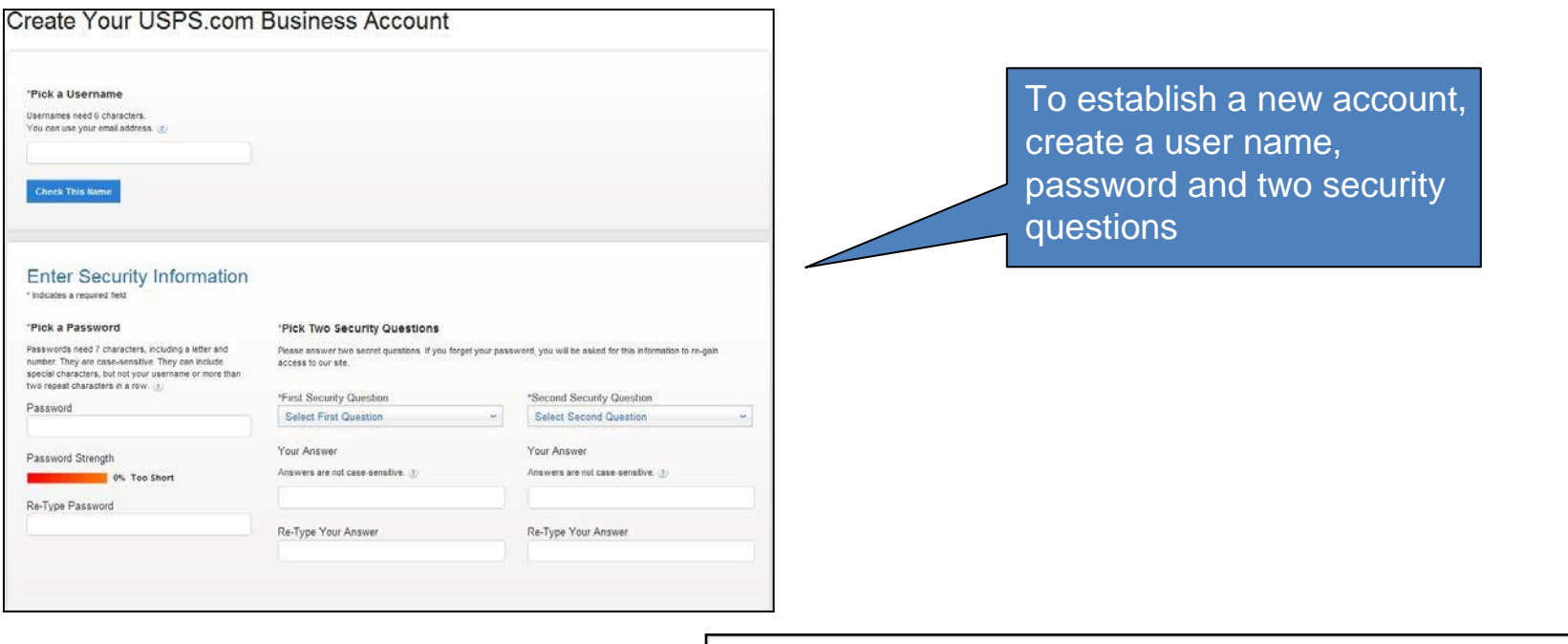

\* Indicates a required field

۷

Next, we need your name and contact info

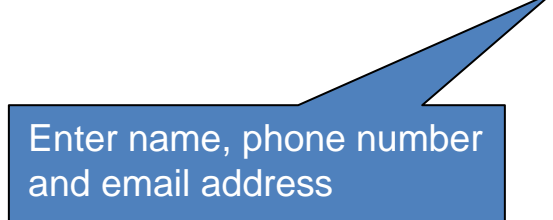

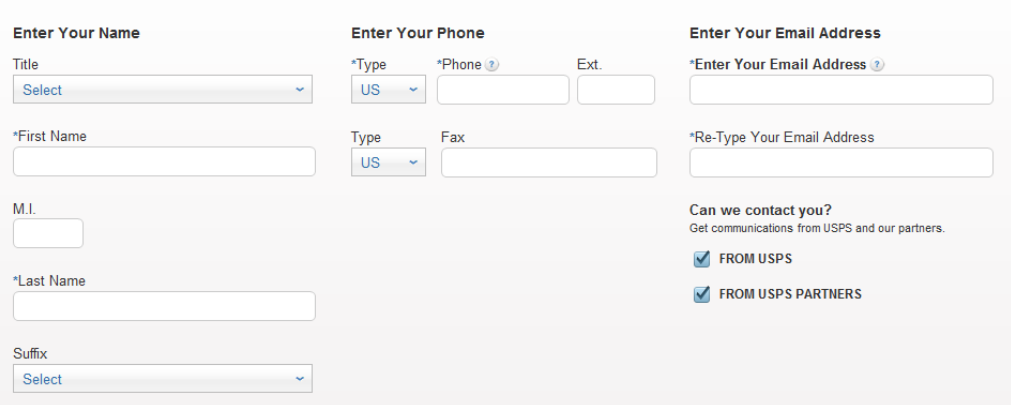

### **New User: 2) Complete Registration Form**

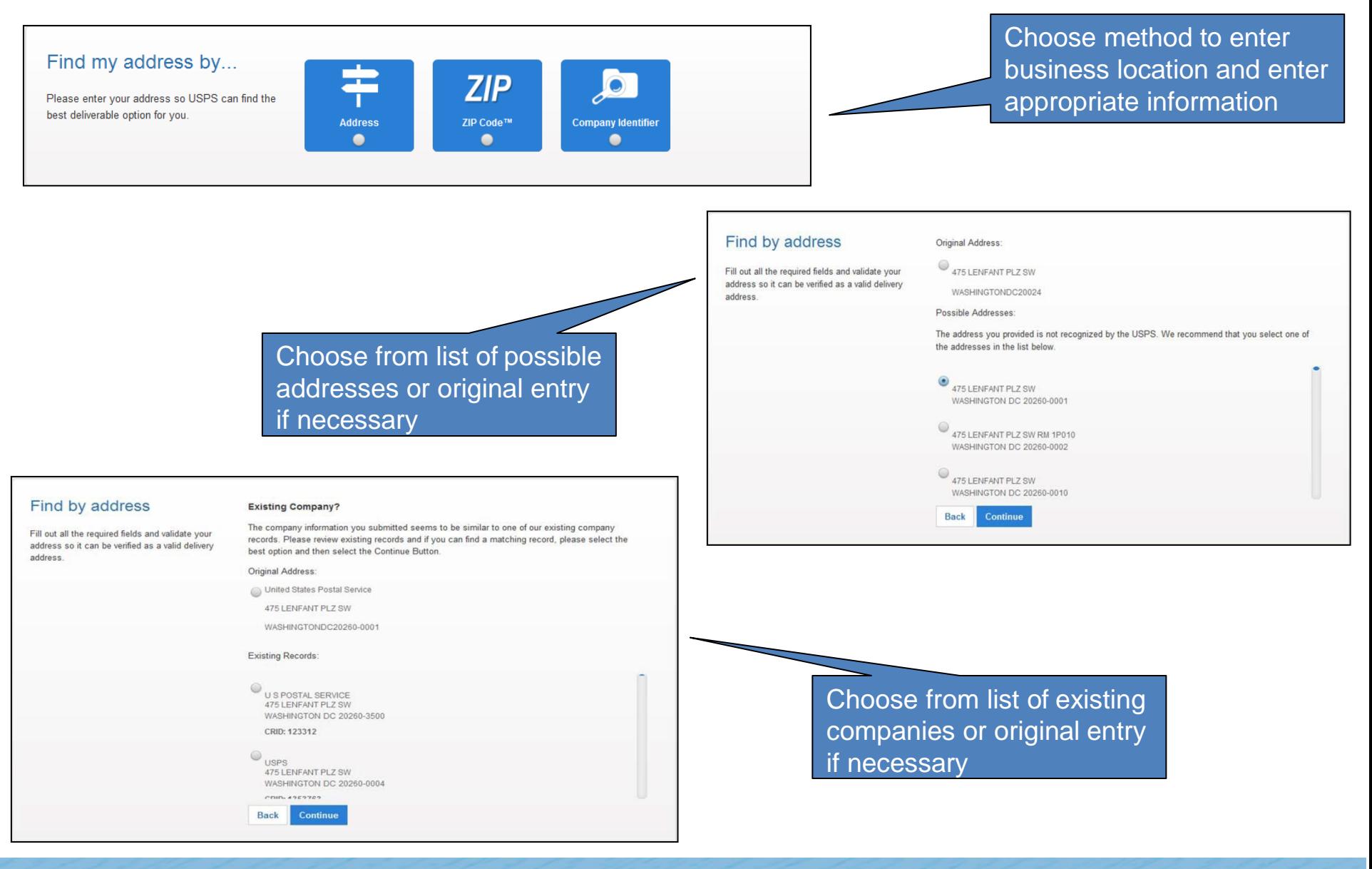

#### **New User: 2) Complete Registration Form**

#### Find by address

address.

Fill out all the required fields and validate your address so it can be verified as a valid delivery

#### **Business Verification**

Thank you for validating your mailing address. Now please help us verify your business.

WAUGHN CONSTRUCTION INC 1901 ROYAL LN DALLAS TX 752293183

VISION ENCLOSURE 412 W BETHEL RD COPPELL TX 750194401

VAUGHAN CONSTRUCTION, INC 1901 Royal LN DALLAS TX 75229

Mone of the shows

Making this selection will not impact your mailing address.

#### Continue

Choose from list of existing verified business location or original entry if necessary

#### Find by address **Congratulations!** The address you've provided has been verified as a valid delivery address Fill out all the required fields and validate your address so it can be verified as a valid delivery address. **O** USPS 475 LENFANT PLZ SW **WASHINGTON DC 20260-0004 Change This Address** Read privacy policy and Please read our privacy policy. click Create AccountPrivacy Act Statement: Your information will be used to provide online registration capability for Internet-based services. Collection is authorized by 39 U.S.C. 401, 403, & 404. Providing the information is voluntary, but if not provided, we may not **Create Account**

#### **New User at a New Business Location: 3) Terms and Conditions**

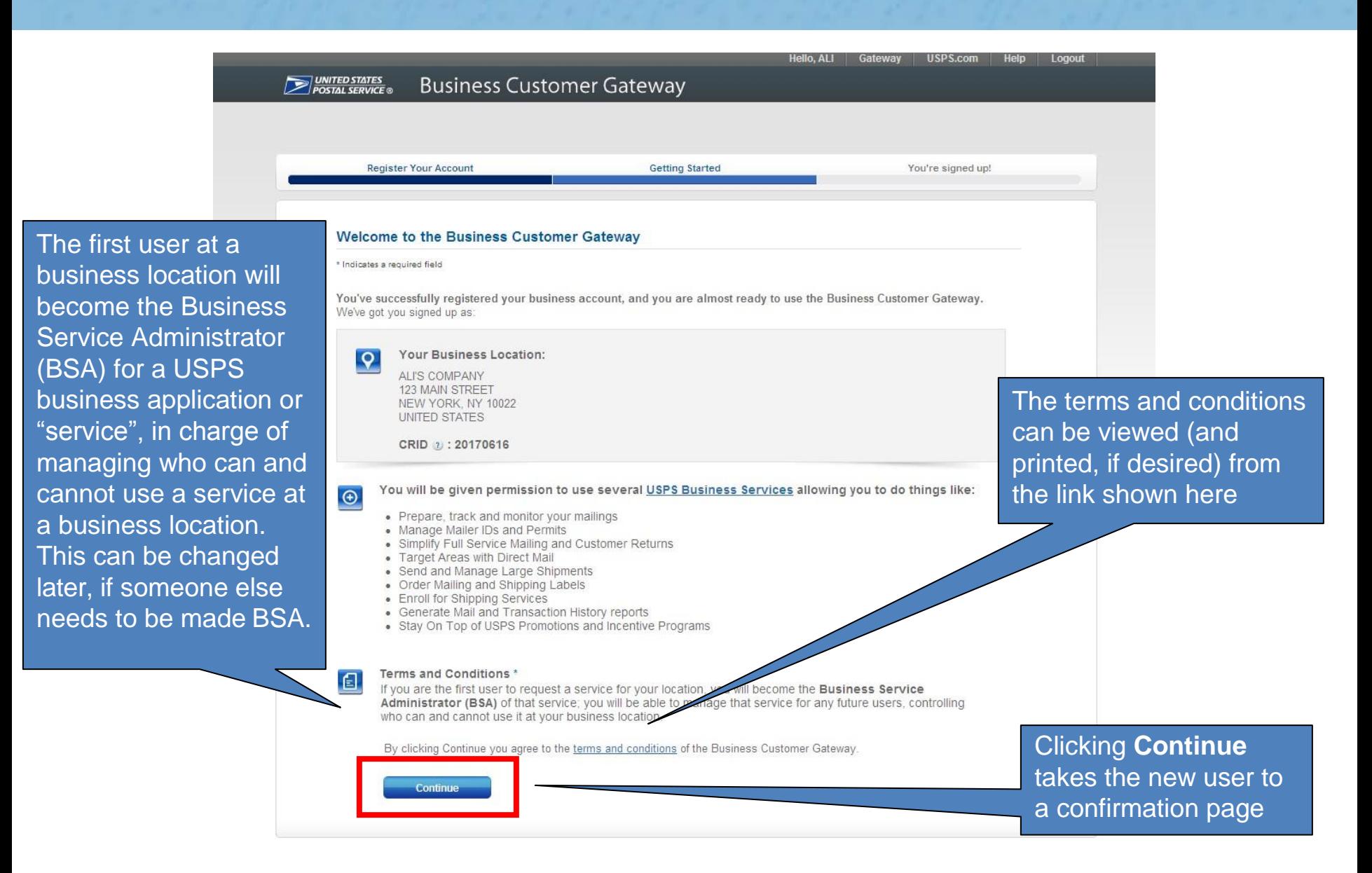

#### **New User at an Existing Business Location: 3) Terms and Conditions**

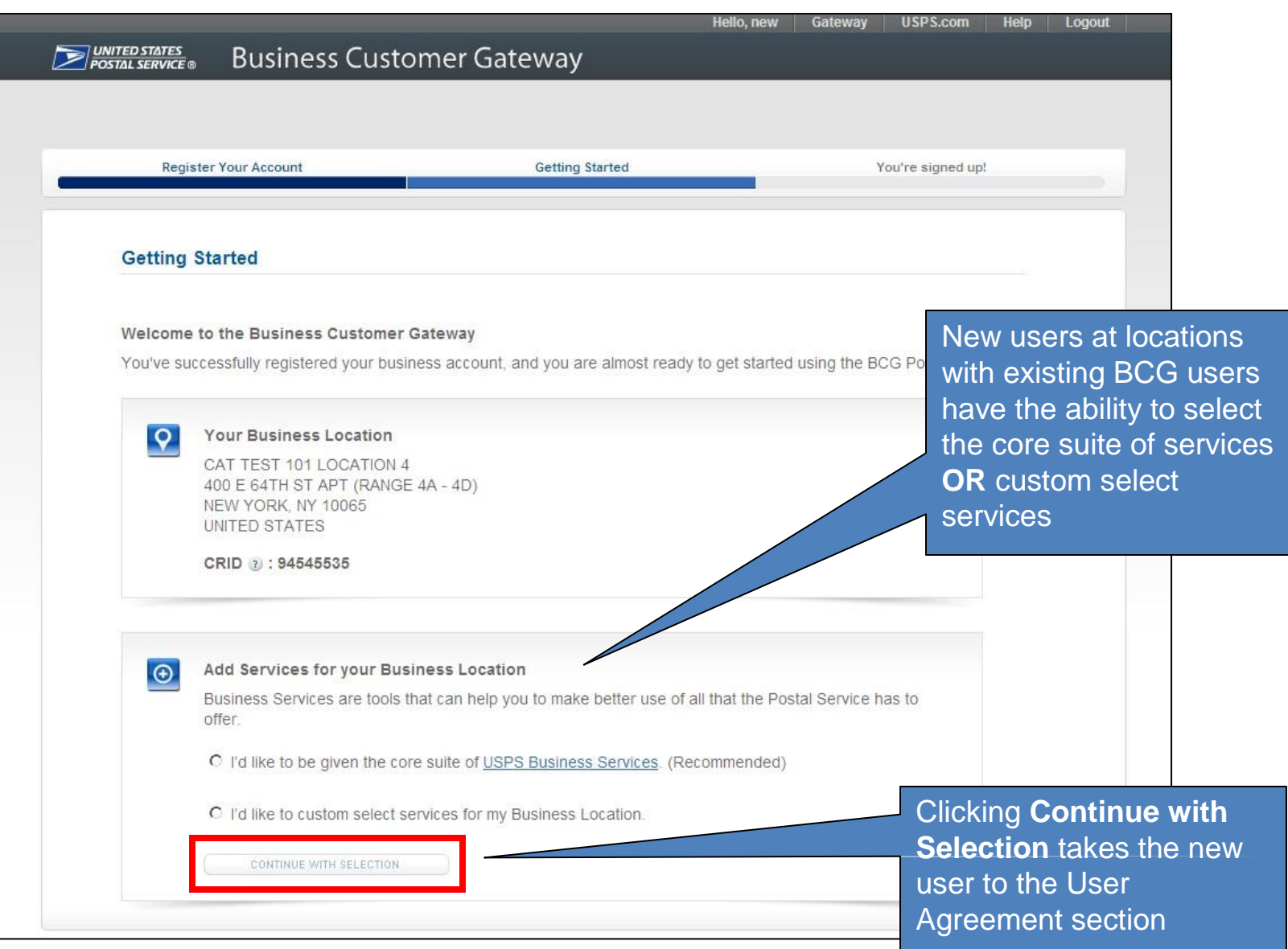

#### **New User at an Existing Business Location: 3) Terms and Conditions**

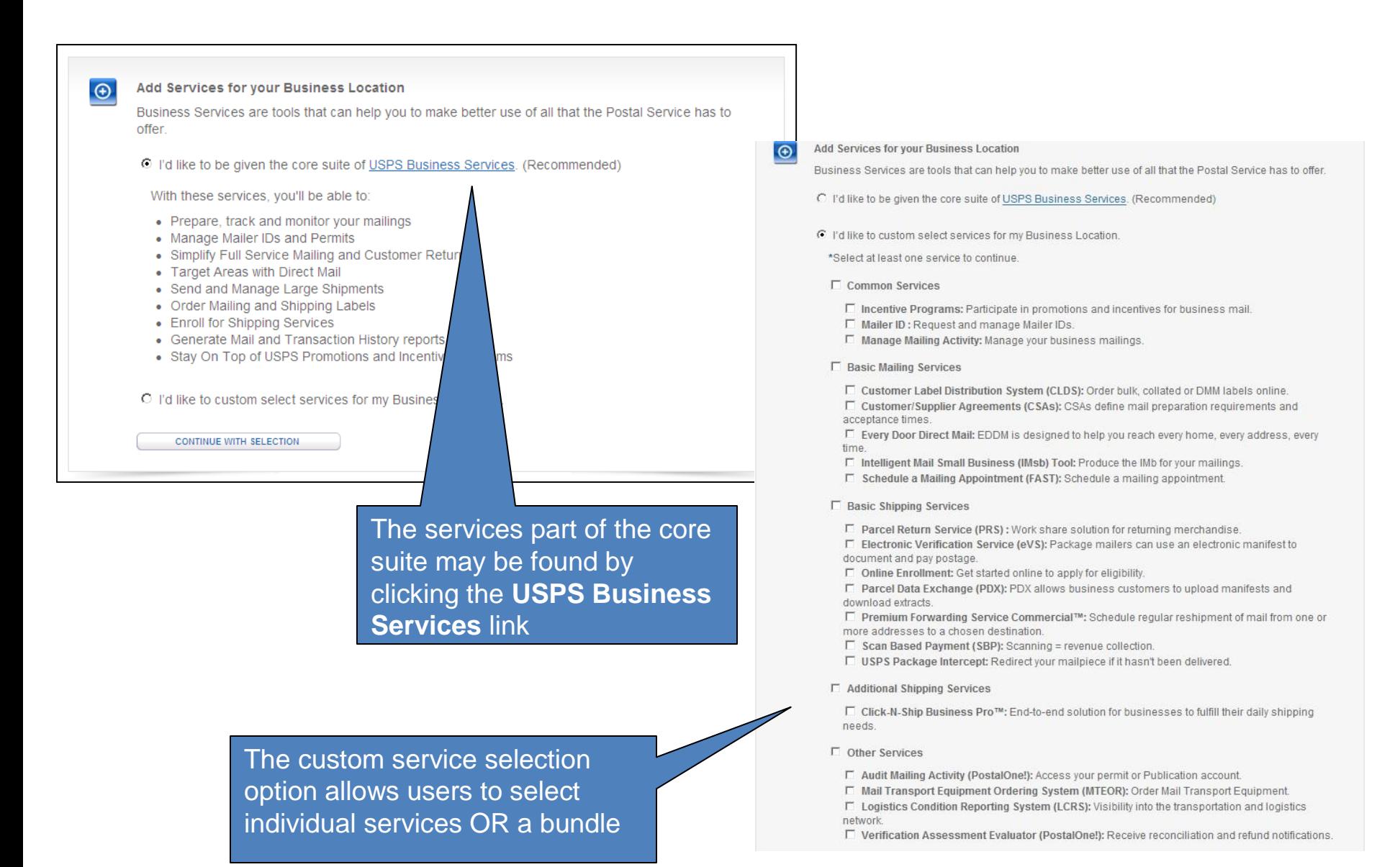

20

#### **New User at an Existing Business Location: 3) Terms and Conditions**

The new user at a business location with existing BCG users has the **option** to become the Business Service Administrator (BSA) for a USPS business application or "service" that does not currently have a BSA assigned.

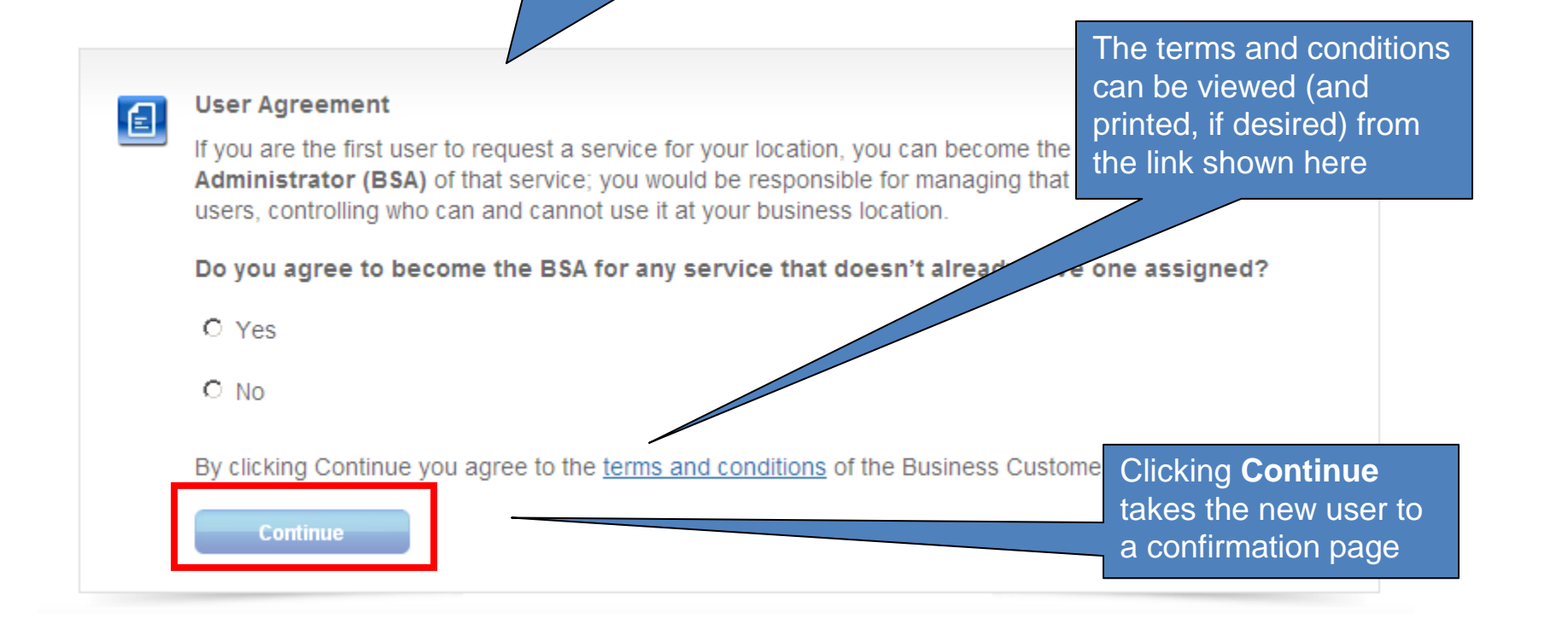

## **New User: 4) Confirmation Page**

"services"

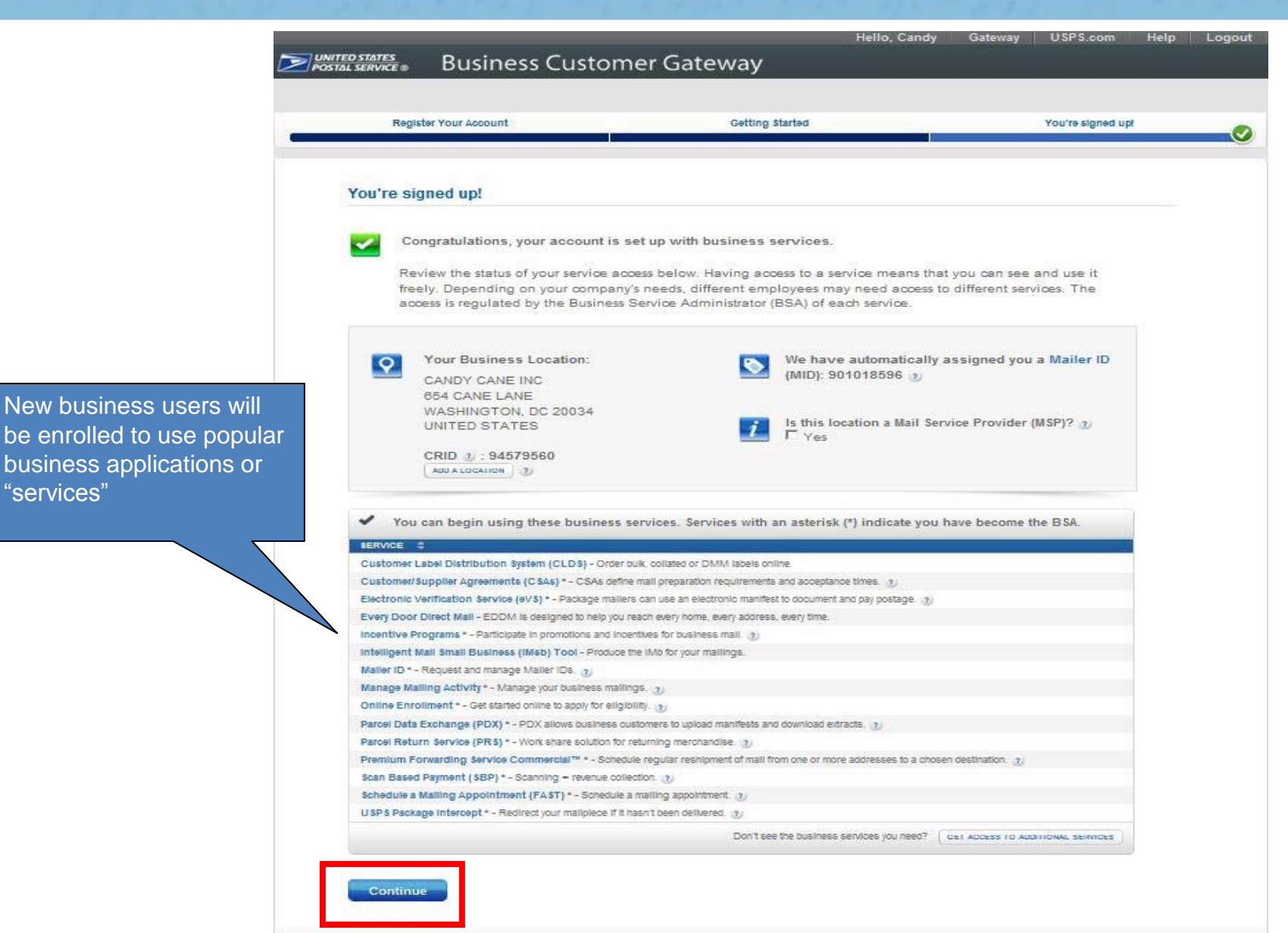

### **Confirmation Page: CRIDs and MIDs**

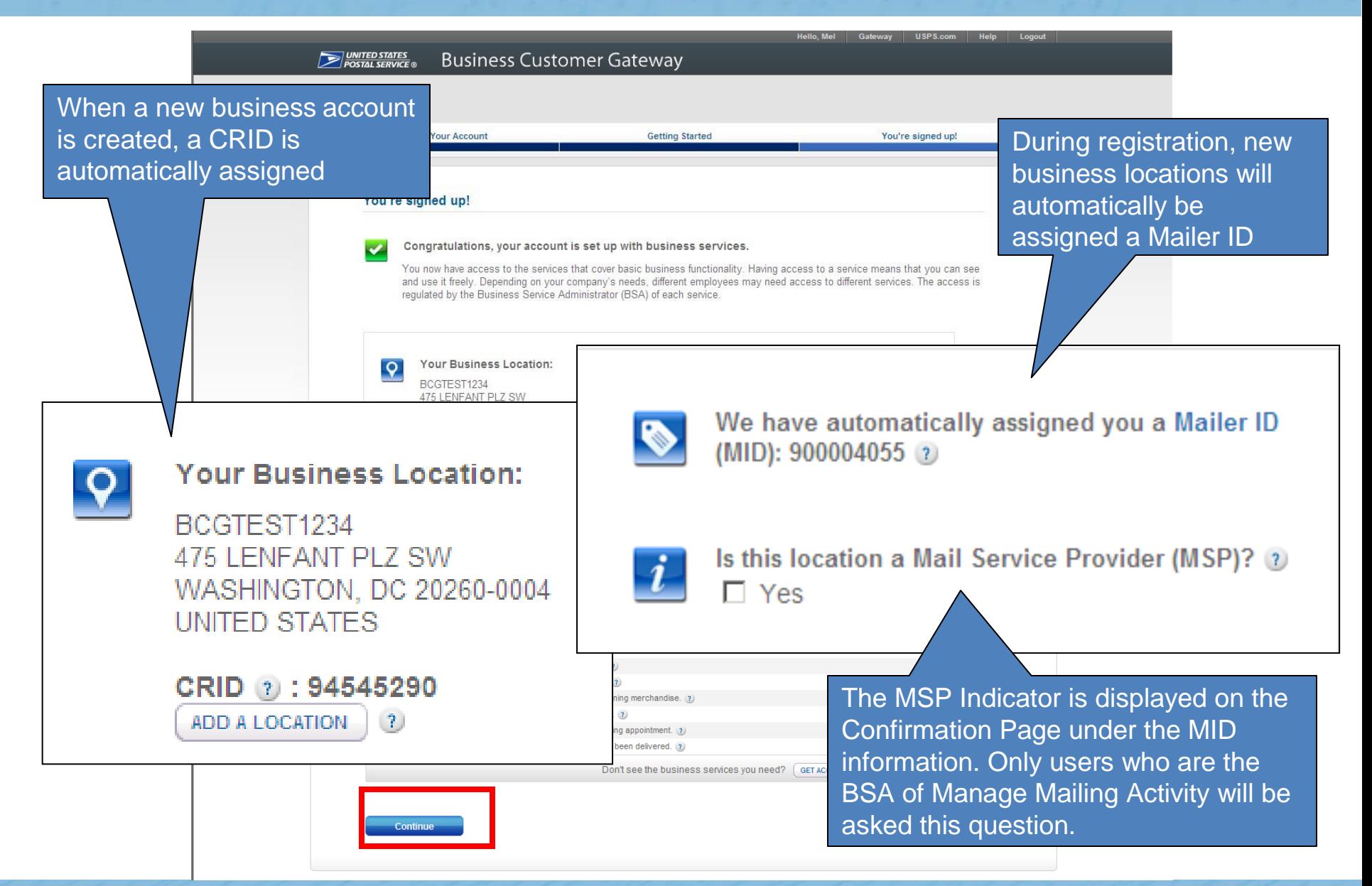

### **Mail Service Provider (MSP) Pop-up Message**

• Upon clicking the question mark displayed next to the word "MSP", users will see a pop-up which provides more details about the role of the Mail Service Provider

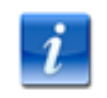

Is this location a Mail Service Provider (MSP)? 2  $\Box$  Yes

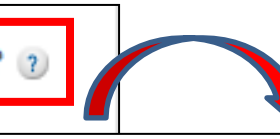

A mailing agent (i.e. mail service provider) is an organization, business entity, or individual acting on behalf of one or more mail owners by providing mailing services for which the mail owners compensate the mailing agent.

As a Mail Service Provider, my company certifies to the United States Postal Service that we have been authorized by our customer(s) to act as their mailing agent with the USPS and obtain services for business mailing matters on their behalf.

#### **The BCG Homepage**

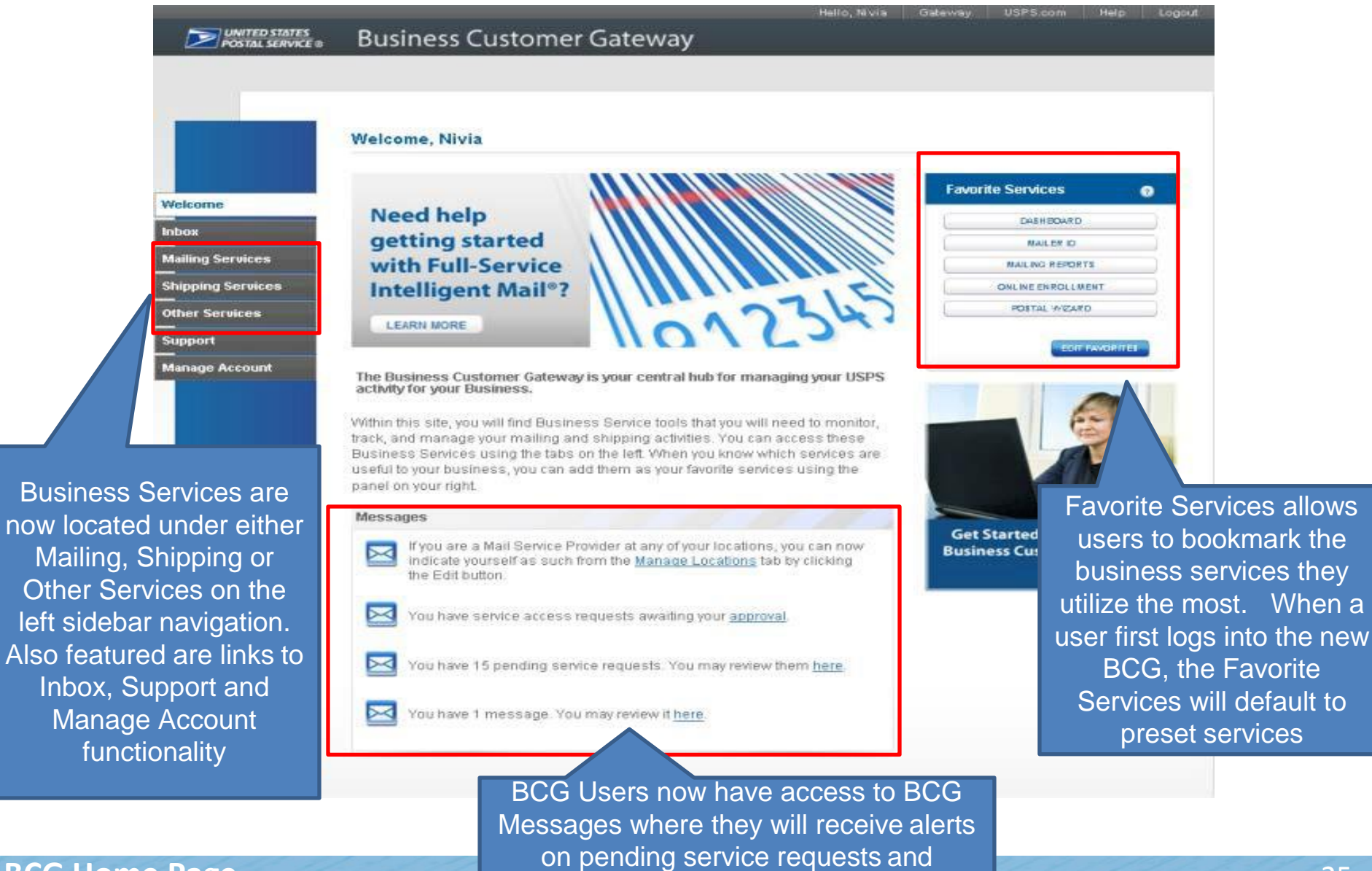

messages

#### **BCG Home Page**

#### **Favorite Services Panel**

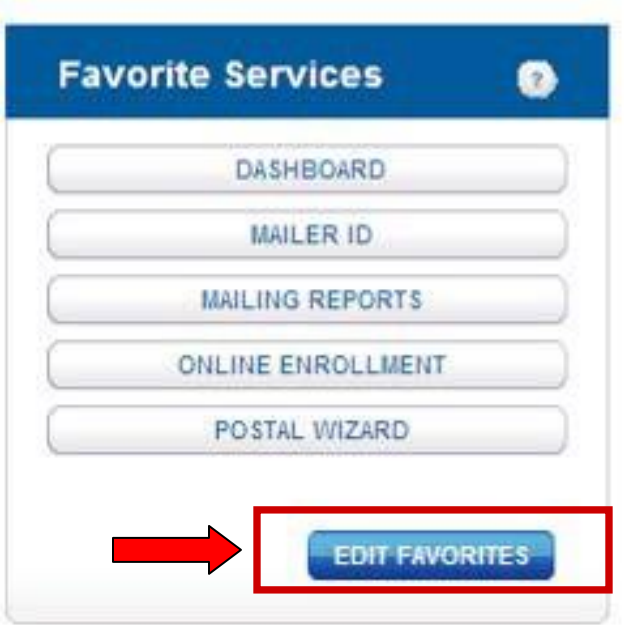

- The Favorite Services panel allows quick and easy access to the services you use most often.
- Upon logging in for the first time, the panel will default to the following services:
	- Dashboard
	- Mailer ID
	- Mailing Reports
	- Online Enrollment
	- Postal Wizard
- You may edit which services are displayed in your panel by clicking on the Edit Favorites button

#### **Messages Panel**

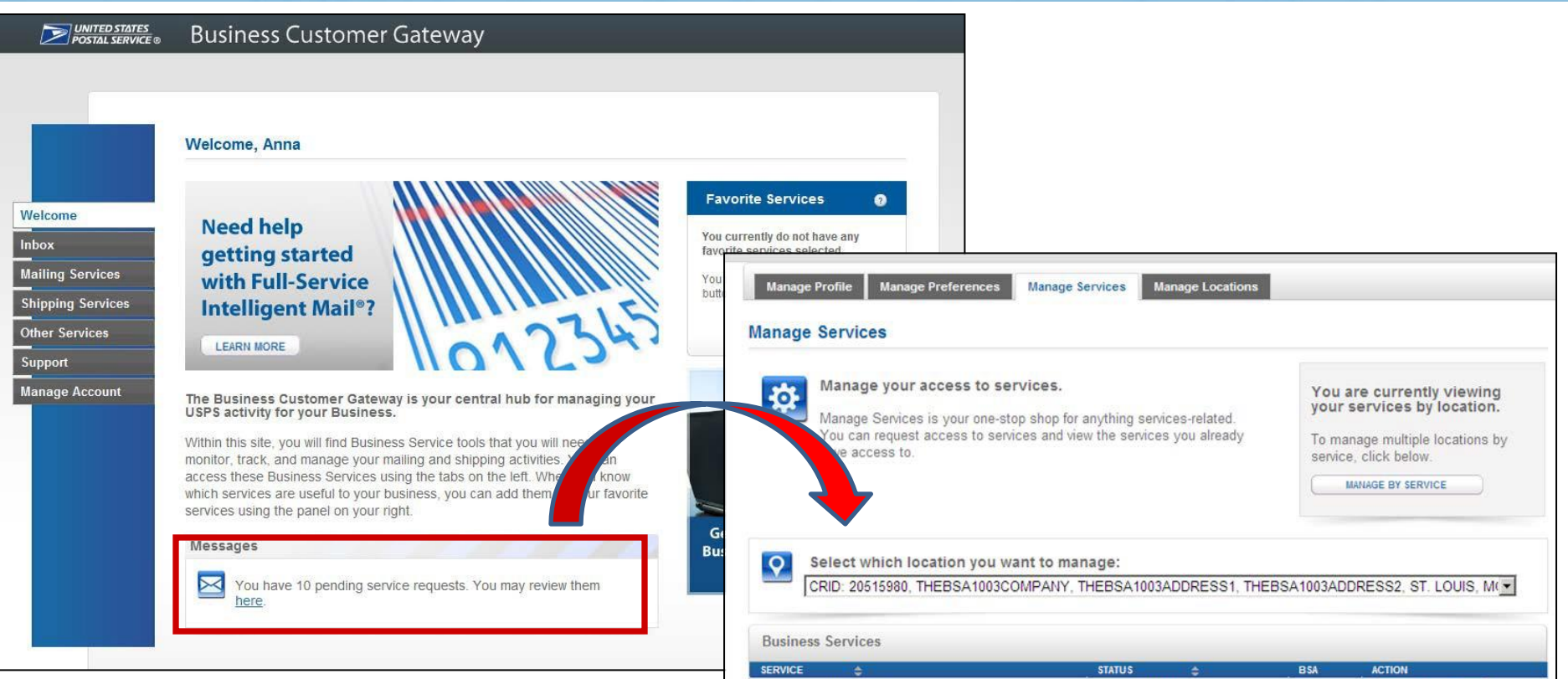

- The Messages panel on the Welcome screen displays all of your current pending access requests which have not yet been approved
- Clicking the "here" link will direct you to the Manage Services page, where you are able to view details about any service access requests that are still pending

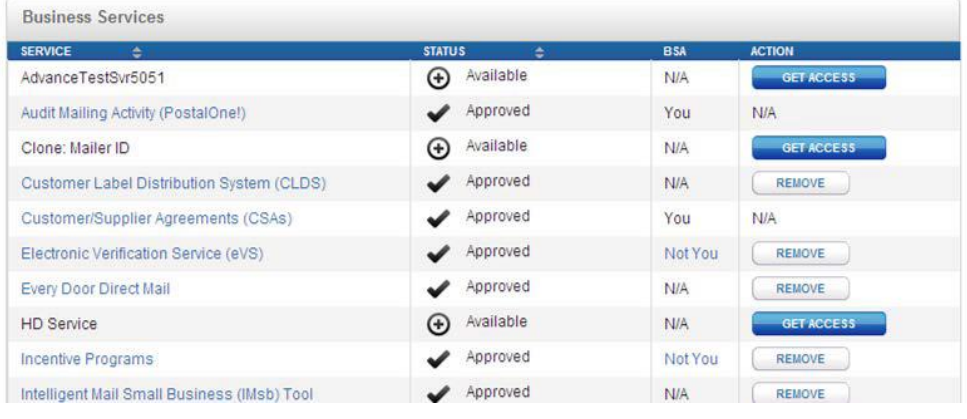

### **Notifications and Alerts**

Welcome, Anna

**Need help** getting started with Full-Service **Intelligent Mail®?** 

#### **LEARN MORE**

Support

Welcome

Inbox

**Manage Account** 

**Mailing Services** 

**Shipping Services** 

**Other Services** 

The Business Customer Gateway is your central hub for managing your USPS activity for your Business.

Within this site, you will find Business Service tools that you will need to monitor, track, and manage your mailing and shipping activities. You can access these Business Services using the tabs on the left. When you know which services are useful to your business, you can add them as your favorite services using the panel on your right.

#### **Notifications and Alerts**

FAST Outage - Remedy Case # 5068749 has been opened for an issue that is affecting FAST users. The issue is currently under investigation. Please contact the Help Desk at 1-800-522-9085 for additional information.

#### Messages

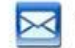

here are no items that require your attention at this time.

When there are system outages or important announcements, a "Notifications and Alerts" box will appear above the Messages panel

### **Mailing Services**

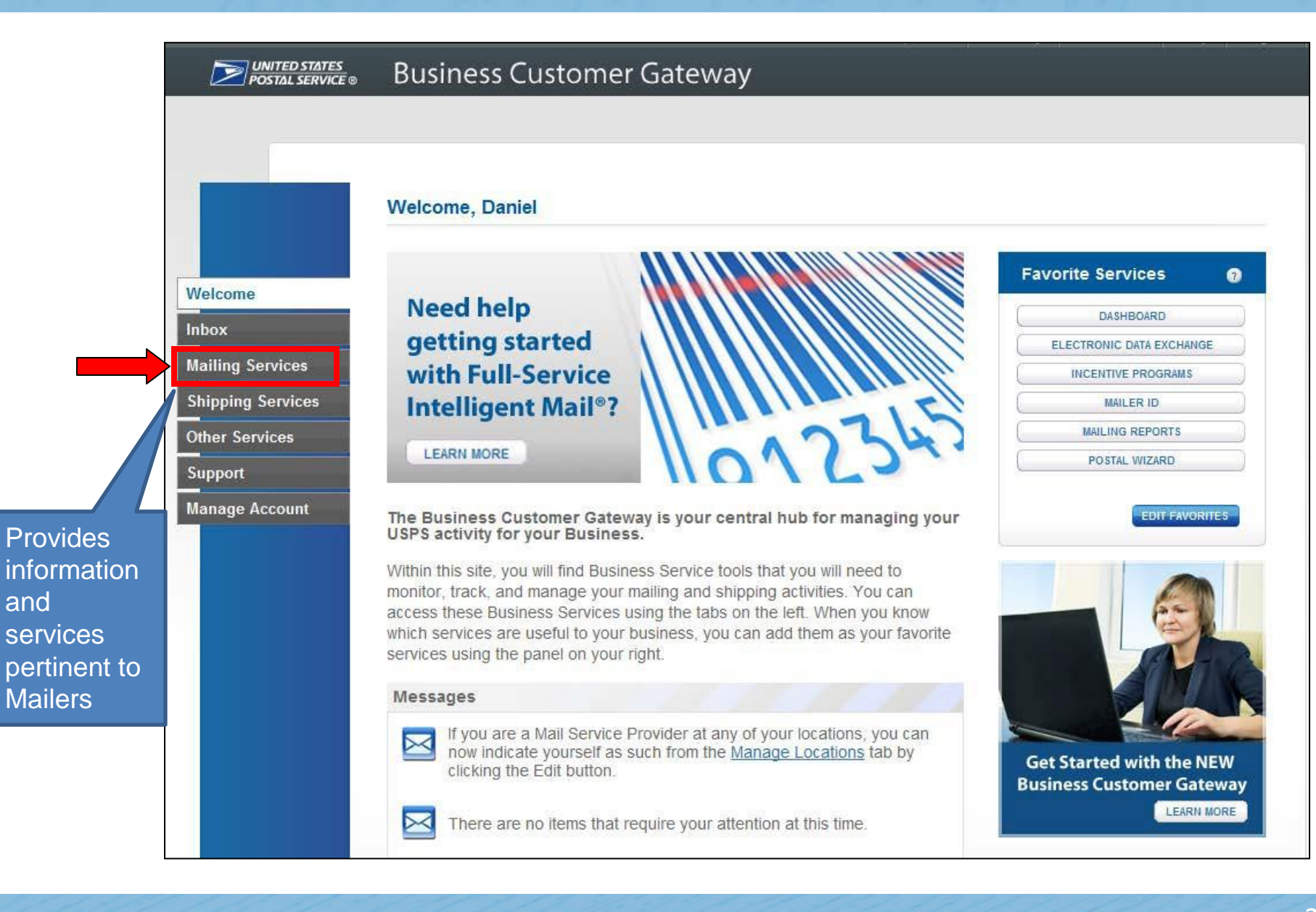

## **Mailing Services**

#### **Options under Mailing Services include:**

- Automated Business Reply Mail
- Balance and Fees *(PostalOne!)*
- Customer Label Distribution System (CLDS)
- Customer/Supplier Agreements (CSAs)
- Dashboard *(PostalOne!)*
- Electronic Data Exchange *(PostalOne!)*
- Every Door Direct Mail
- Incentive Programs
- Intelligent Mail Small Business (IMsb) Tool
- Mailer ID
- Mailing Reports *(PostalOne!)*
- Manage Permits *(PostalOne!)*
- Postal Wizard *(PostalOne!)*
- Schedule a Mailing Appointment(FAST)

#### **Mailing Services**

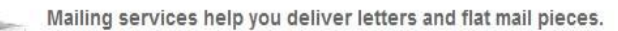

Mailing online services will help you manage day-to-day activities from design and preparation of your mail to tracking your mailings in the mail stream. The services currently available are listed below. You may access services directly from here that you have been approved for and request access to those you do not.

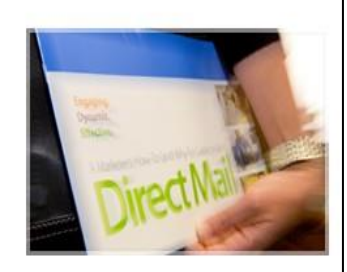

Your Locations:

All Locations

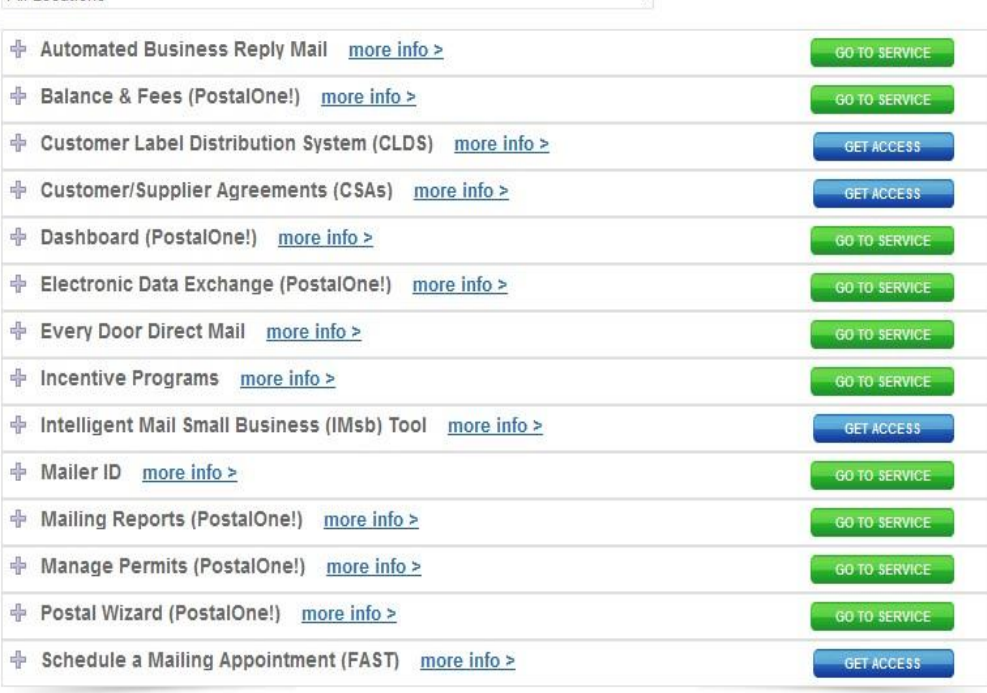

## **Shipping Services**

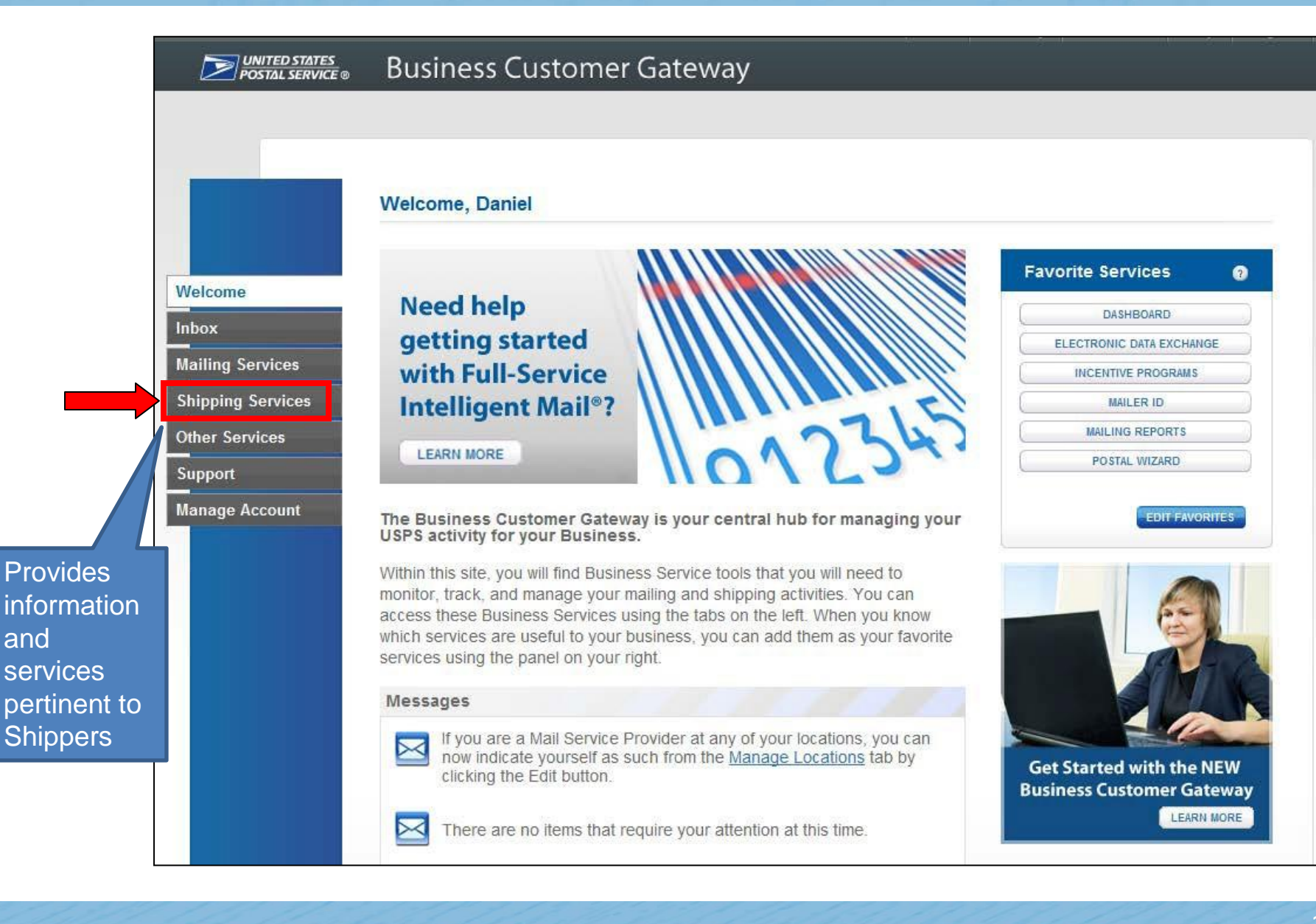

## **Shipping Services**

#### **Options under Shipping Services include:**

- Balance and Fees *(PostalOne!)*
- Click-N-Ship Business Pro™
- Dashboard *(PostalOne!)*
- Electronic Data Exchange *(PostalOne!)*
- Electronic Verification Service (eVS)
- Incentive Programs
- Mailer ID
- Mailing Reports *(PostalOne!)*
- Manage API
- Manage Permits *(PostalOne!)*
- Official Mail Shipping Labels
- Online Enrollment
- Parcel Data Exchange (PDX)
- Parcel Return Service (PRS)
- Postal Wizard *(PostalOne!)*
- Premium Forwarding Service Commercial
- Print & Deliver Shipping Label
- Scan Based Payment (SBP)
- USPS Package Intercept

#### **Shipping Services**

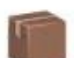

Your Locations: All Locations

Shipping services help you deliver packages.

Shipping online services allow customers to enroll and manage the various package product lines the USPS has to offer. The services currently available are listed below. You may access services directly from here that you have been approved for and request access to those you do not.

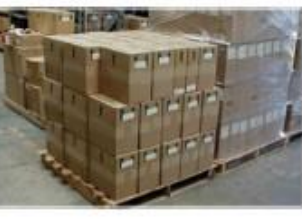

 $\overline{ }$ 

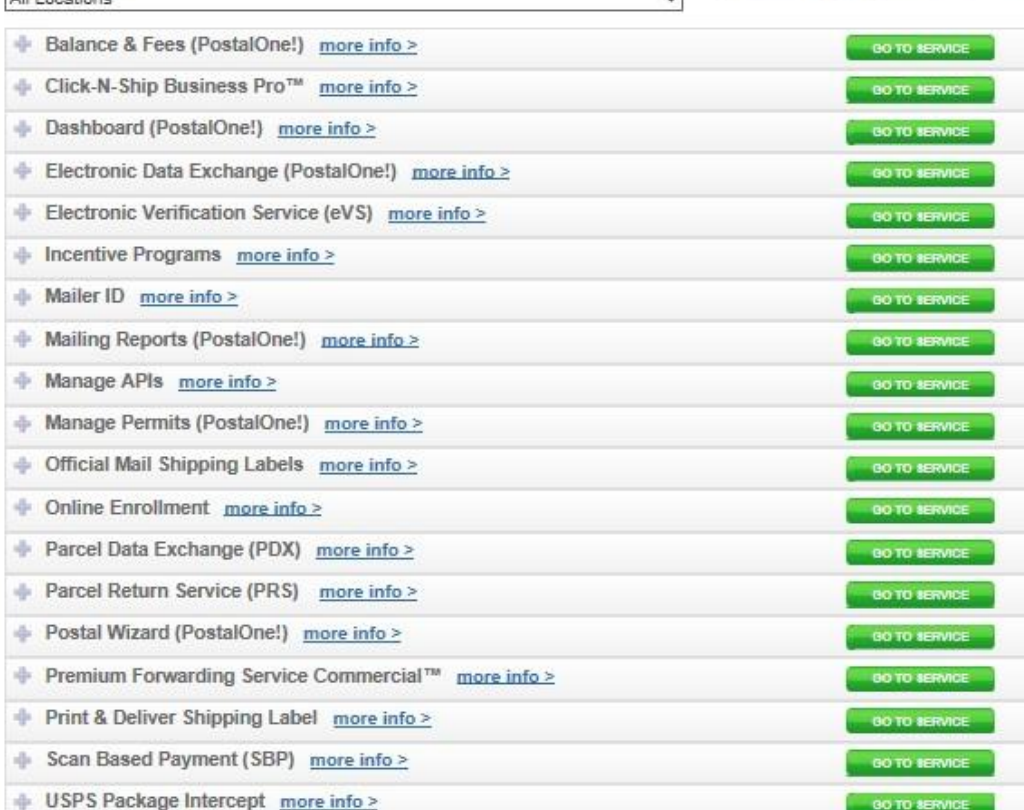

#### **Other Services**

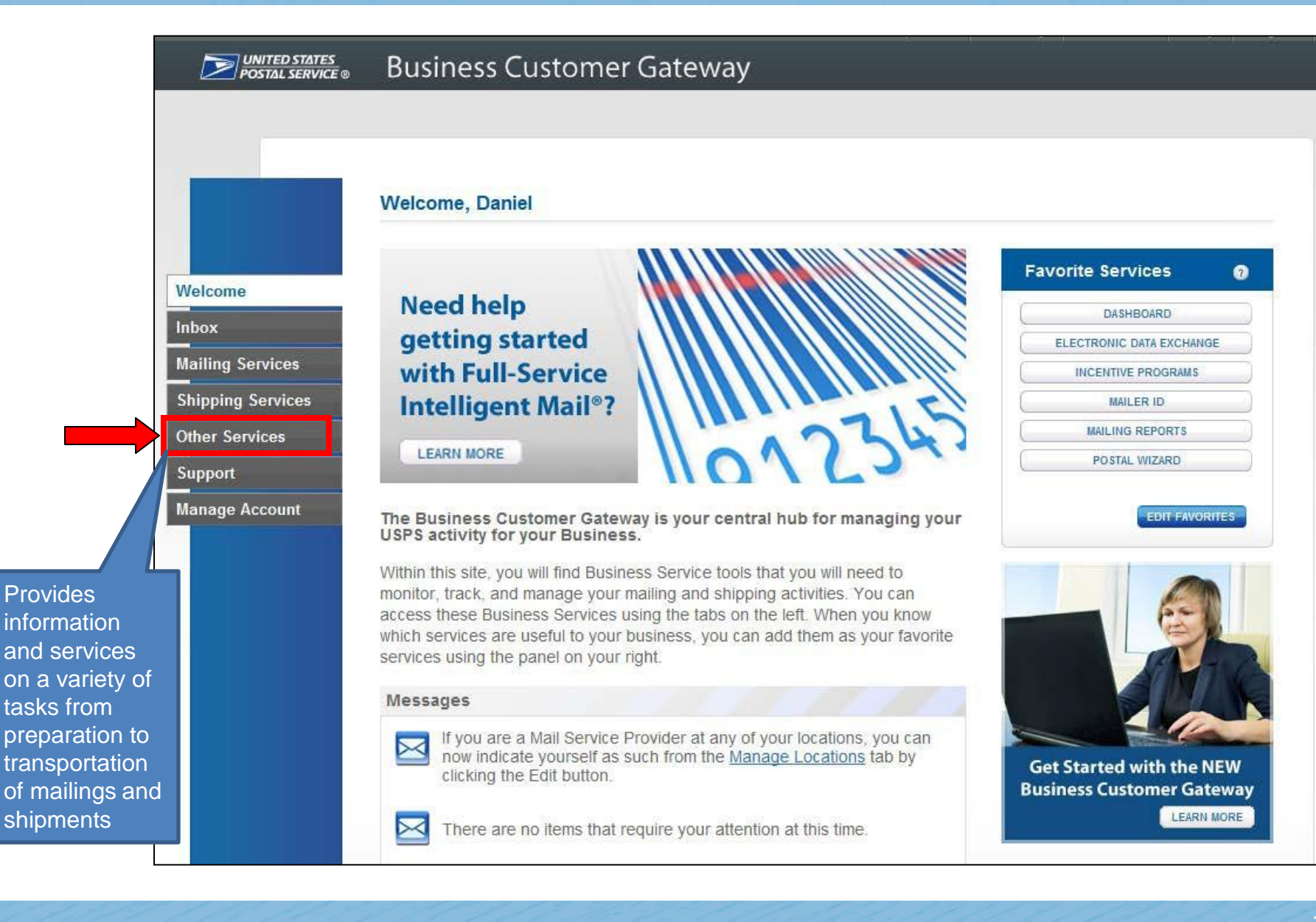

## **Other Services**

#### **Options under Other Services include:**

- Audit Mailing Activity *(PostalOne!)*
- **Business Service Network** (BSN) eService
- **Intelligent Mail Services**
- Logistics Condition Reporting System (LCRS)
- **Mail Transport Equipment** Ordering System (MTEOR)
- **Track & Confirm**
- USPS Tracking
- VerificationAssessment Evaluator (PostalOne!)

#### **Other Services**

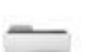

Your Locations: All Locations

Other services help you do more.

The online services available below help business customers manage a variety of tasks from preparation to transporting of mailings and

shipments. You may access services directly from here that you have been approved for and request access to those you do not.

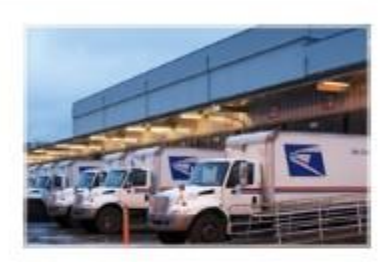

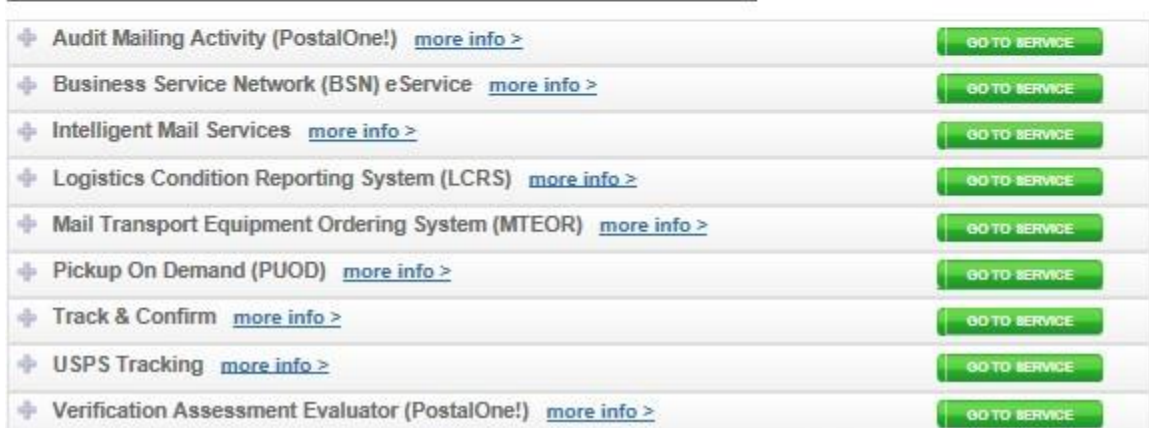

 $\checkmark$ 

## **Streamlined Services Functionality**

- BCG has streamlined the process for requesting and receiving access to business services by allowing you to request, view, and receive service access all from one screen
- Users will see a visual representation of what services they currently have, which services are pending, and which services they do not yet have

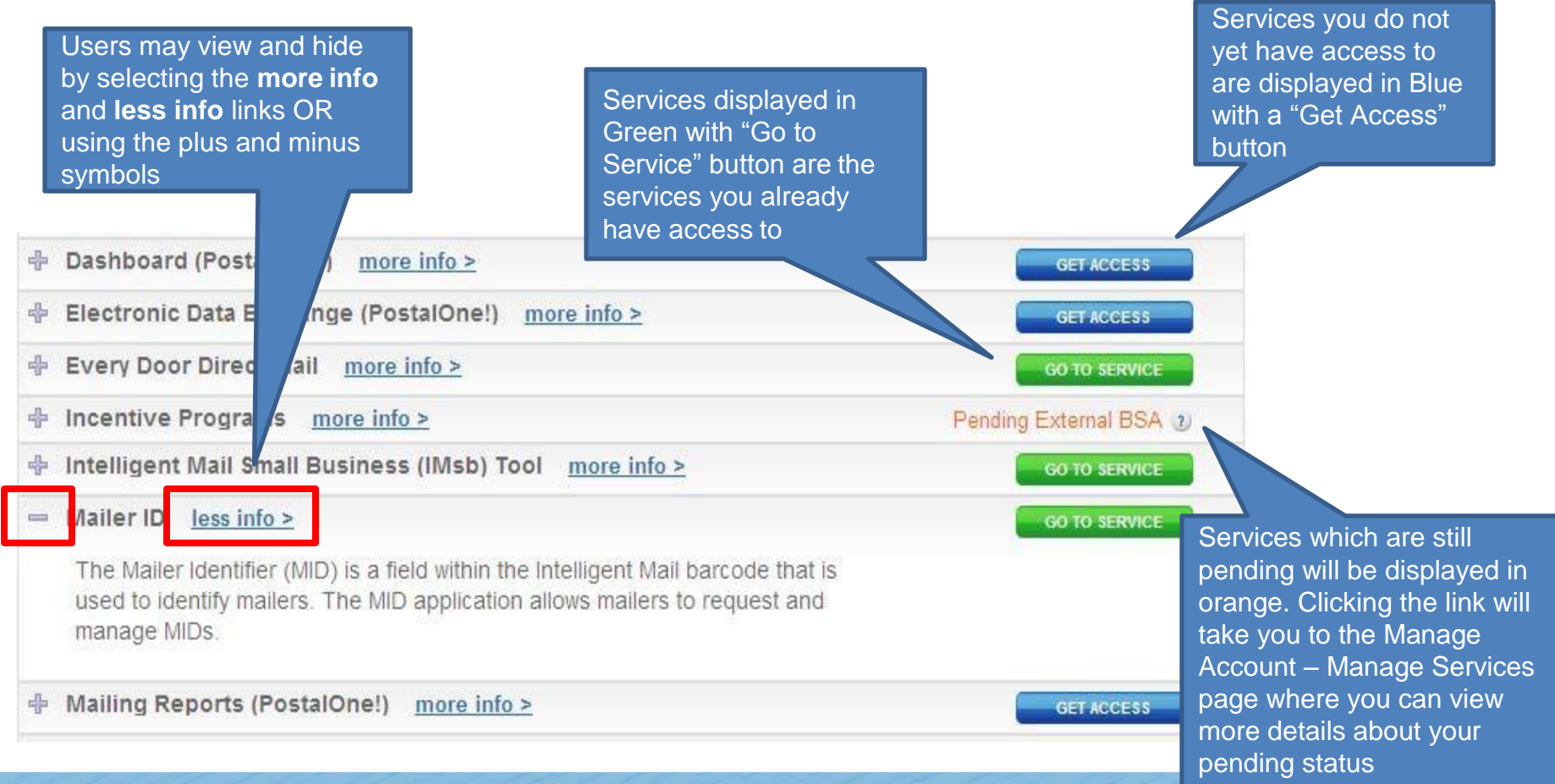

#### **Pending Access Statuses**

There are two types of pending statuses users may see (represented in the Mailing, Shipping, and Other Services tabs with orange color). They are:

- **Pending BSA**
	- Indicates that the BSA for that service must approve your request before you receive access.

- **Pending External BSA** •
	- The service requested (e.g. Incentive Services) is contingent upon another service (e.g. Manage Mailing Activity) and therefore requires permission from the contingent service's BSA

#### **Support**

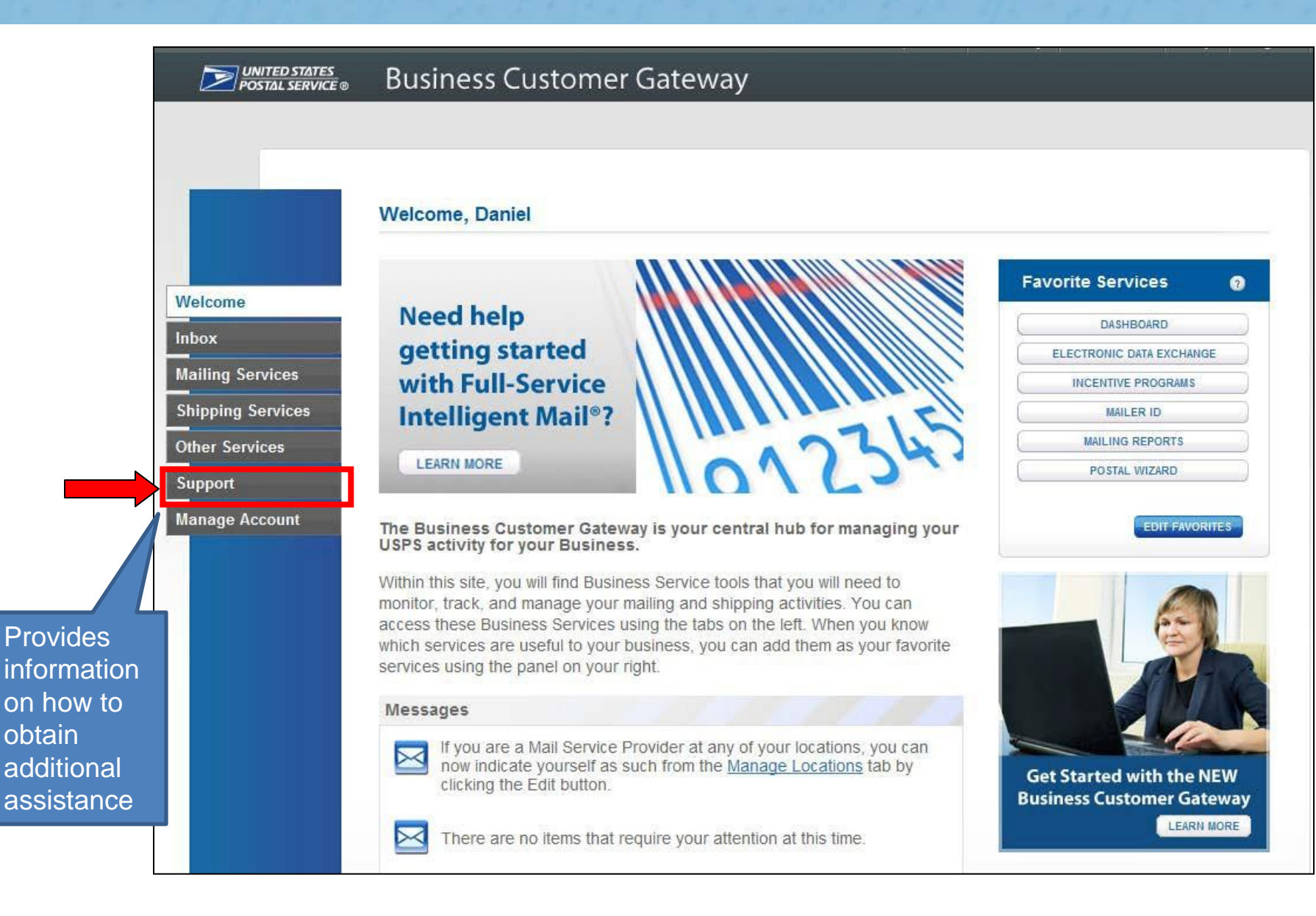

#### **Support**

# Welcome

Inbox

**Mailing Services** 

**Shipping Services** 

**Other Services** 

**Support** 

**Manage Account** 

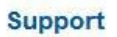

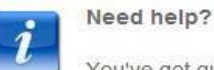

Clicking the BCG Navigation Guide directs users to a PDF of the BCG PowerPoint presentation

You've got questions, we've got answers. Below you can find the information to support your mailing and shipping needs.

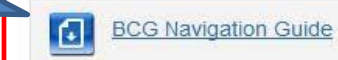

Need to manage BSA assignments?

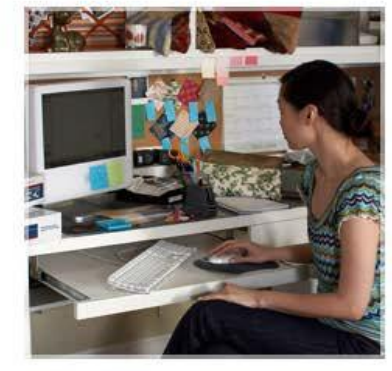

Online Support

Send us an email, and one of our **Customer Service Representatives** will get back to you by the next business day: postalone@usps.gov

Get Started with Full-Service Learn more about the BCG Mail Service Provider (MSP) Tools **National Customer Support Center**  $(NCSC)$ **Postal Explorer Track & Confirm USPS News & Information** USPS.com Vendor list for Full Service Software

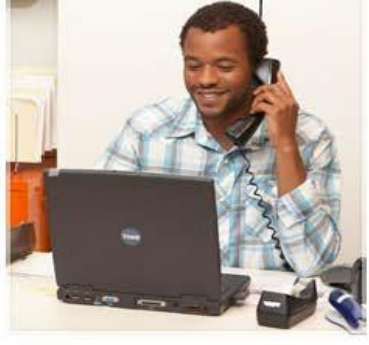

Live Support

For general information, call us at (800) 522-9085.

Mon-Fri: 7:00 A.M. to 7:00 P.M. (CT) Sat/Sun/Holidays: Closed

**Additional Support Contact** Information

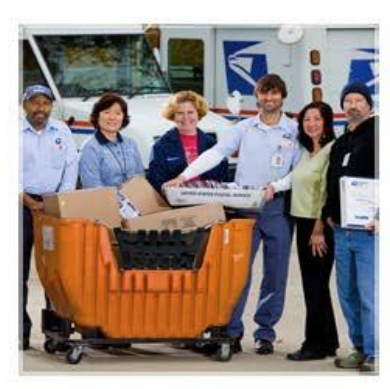

**BCG Service Information** 

Browse through our shipping and mailing services articles which will assist you with your questions.

Electronic Verification System (eVS) Every Door Direct Mail (EDDM) Incentives & Promotions Parcel Return Service (PRS) PostalOne!

Directs users to the RIBBS Business Customer Gateway page 38

### **Support**

Inbox

Support

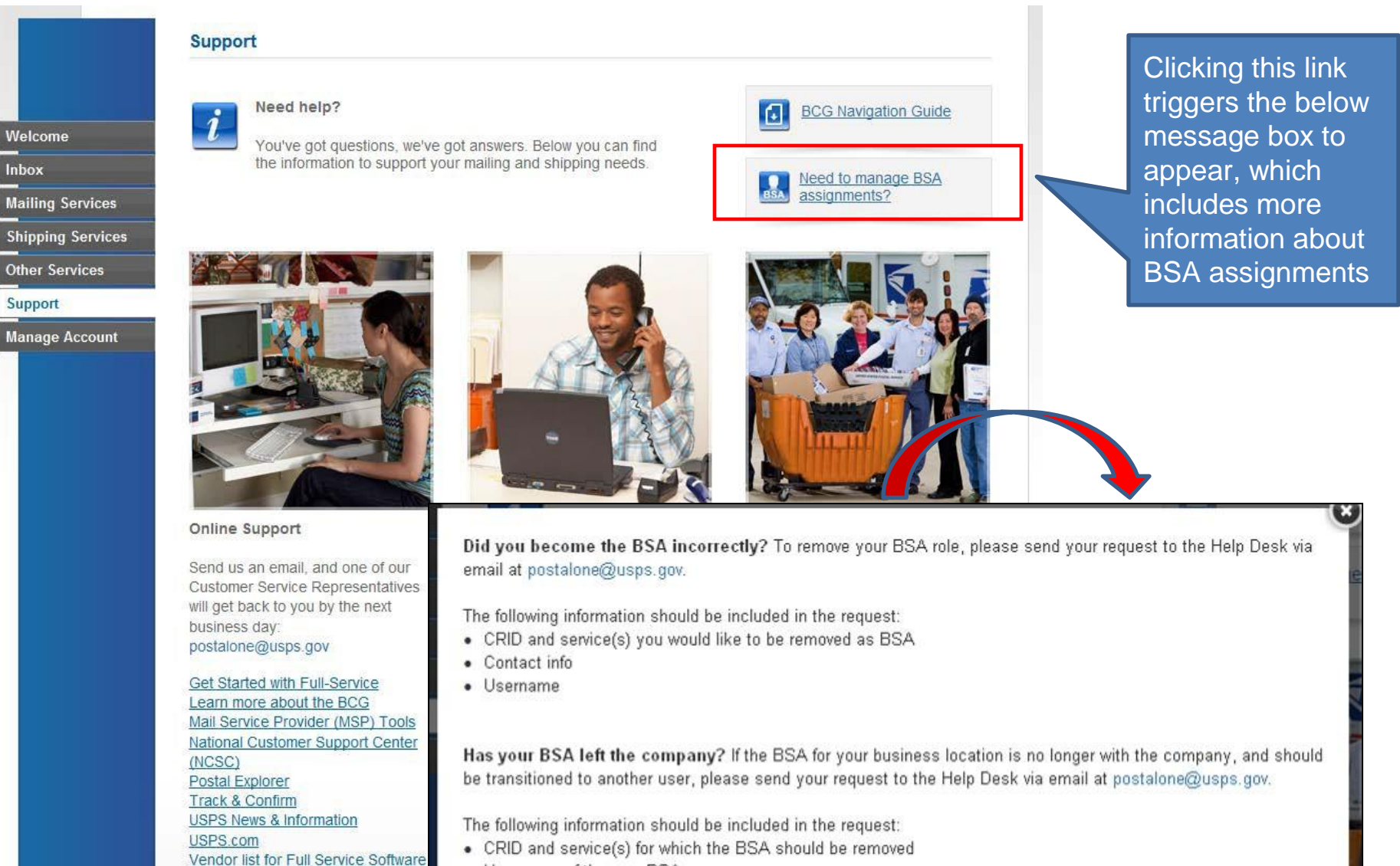

• Username of the new BSA

#### **Manage Account**

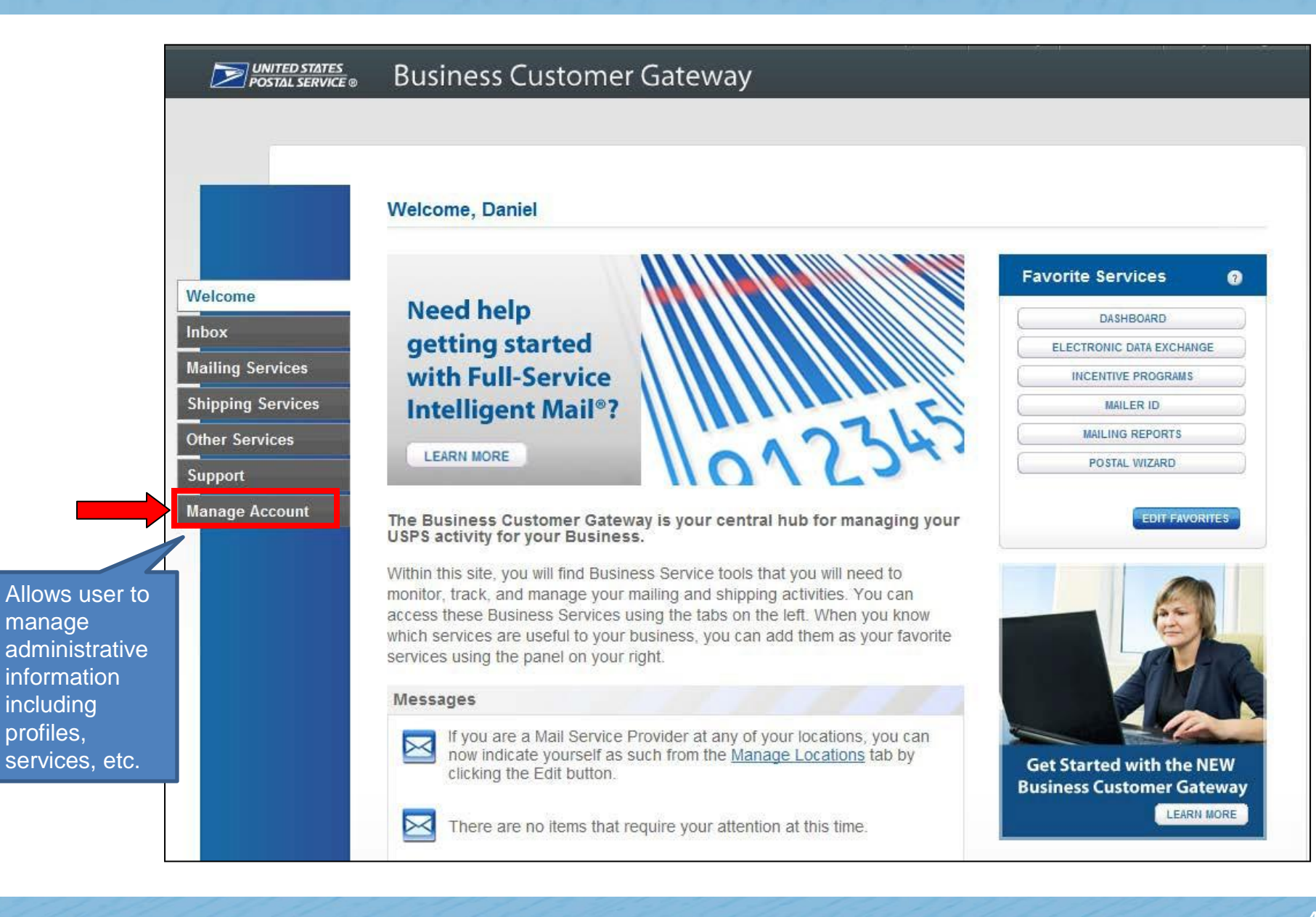

#### **Manage Account – Manage Profile**

UNITED STATES **Business Customer Gateway** Allows users to edit their Manage Preferences Manage Services Manage Locations **Manage Profile** profile information, view **Manage Profile** terms & conditions and add a business location EDIT PROFILE **Favorite Services** User: Welcome . FE DEF Inbox **DA SHEGARD** cat@cat.com **MAILER ID**  $(540)$  126-5897 **Mailing Services MAILING REPORTS** Display contact info to users requesting **Shipping Services** ONLINE ENROLLMENT your approval for services:  $\triangledown$  Name **Other Services** POSTAL WIZARD  $\Gamma$  Phone Support  $\Gamma$  Email **EDIT FAVORITE I Manage Account** Home Business Location: TERM & AND CONDITION & Q **WHS** 1200 W MAIN ST WAYNESBORO, VA 22980-4315 **UNITED STATES EXAMPLED STATES** MID 3 : View your Mailer IDs USPS COM | GATEWAY | HELP | SIGN C Hello, Anna Tester Home Request MID MID Tools Reports  $|Q|$ Add ess Location ADD A LOCATION Welcome to the Mailer ID System ss have more locations? Click to add additional locations to Does your a **Mailer ID Search** 94545290 - BCGTEST1234 20260-0004  $\overline{\phantom{0}}$ **Rusiness Location:** Mailer ID: Customer Reference: ര A link "View your Mailer IDs" C MIDs owned by my business location(s) C MIDs delegated to my business location(s) for Data Distribution Managemen Display Options: C MIDs whose Data Distribution Profile delegated to other CRIDs will be displayed for users G All of the above with access to the MID **Mailer ID Sun** system. The link takes users-Mailer ID  $\Delta$   $\nabla$ **Business Location** Options<sup>O</sup> BCGTEST1234 Add Data Distribution Profile directly to the MID system 900004055 475 LENFANT PLZ SW Edit Program Options WASHINGTON, DC 20260-0004 More Info  $\epsilon$  Back Page 1 of 1 **Hext>** homepage.

## **Manage Account – Manage Profile: MSP Box**

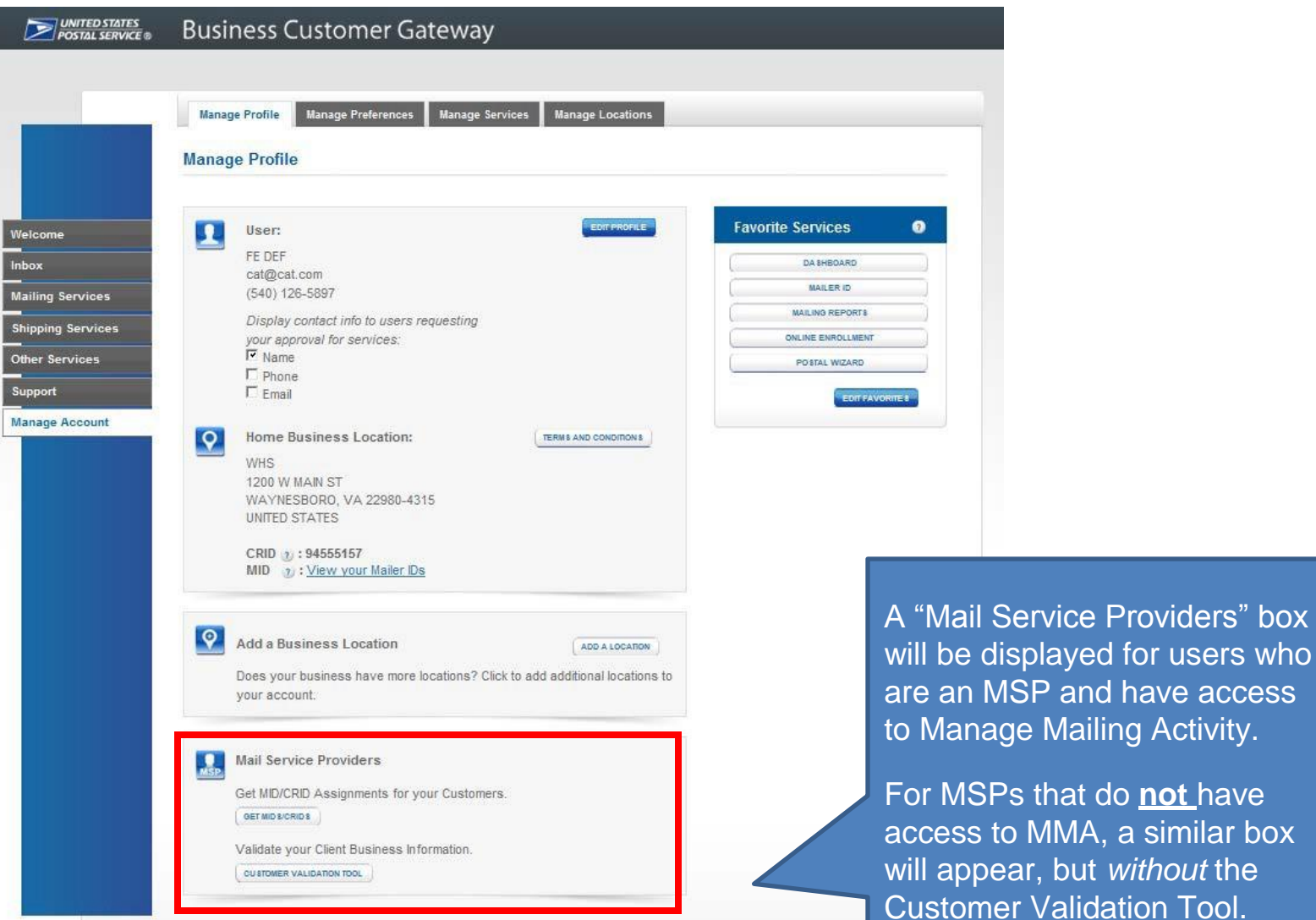

have access

#### **Manage Account – Manage Profile: BSA Preferences**

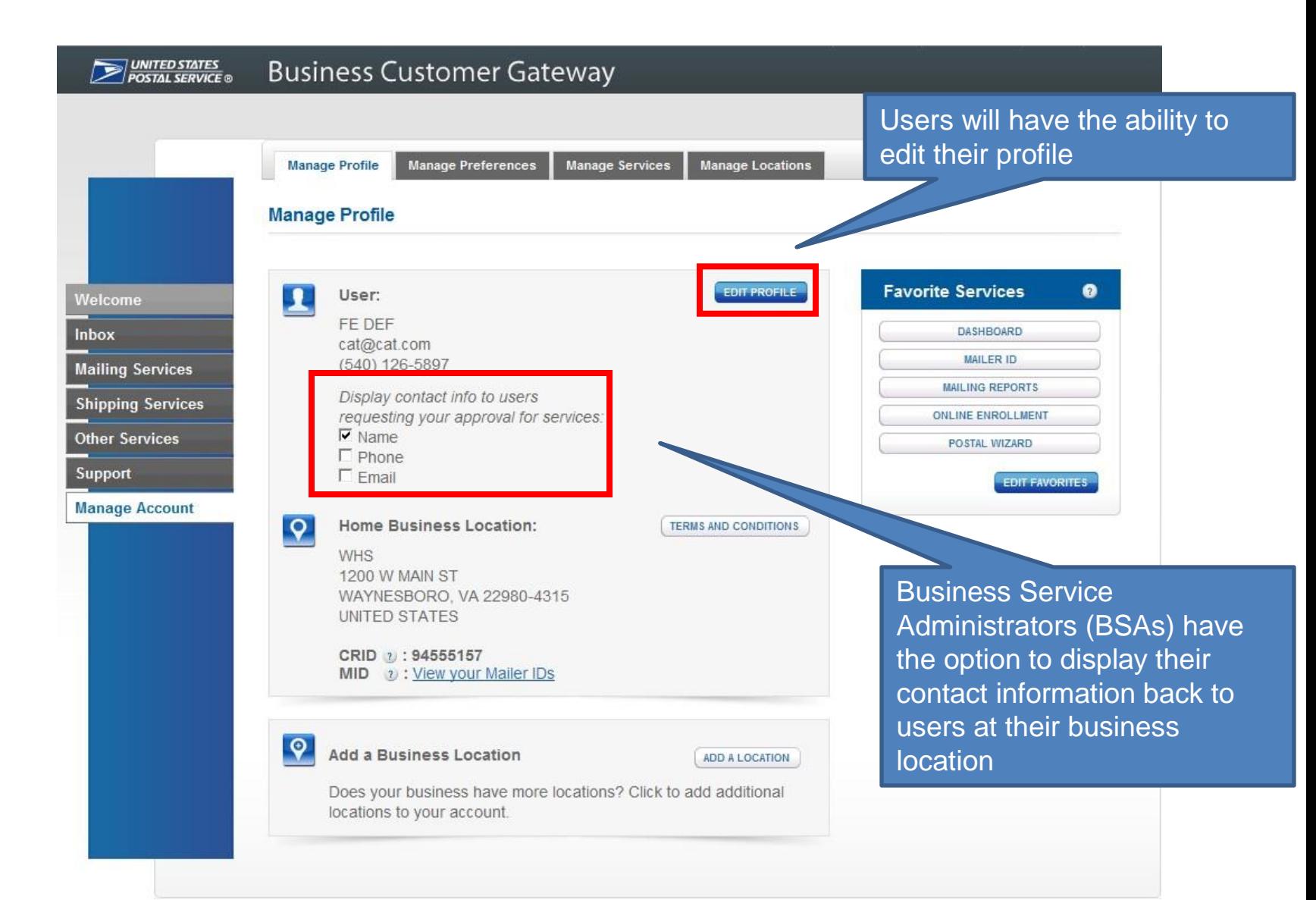

#### **Manage Account - Manage Preferences**

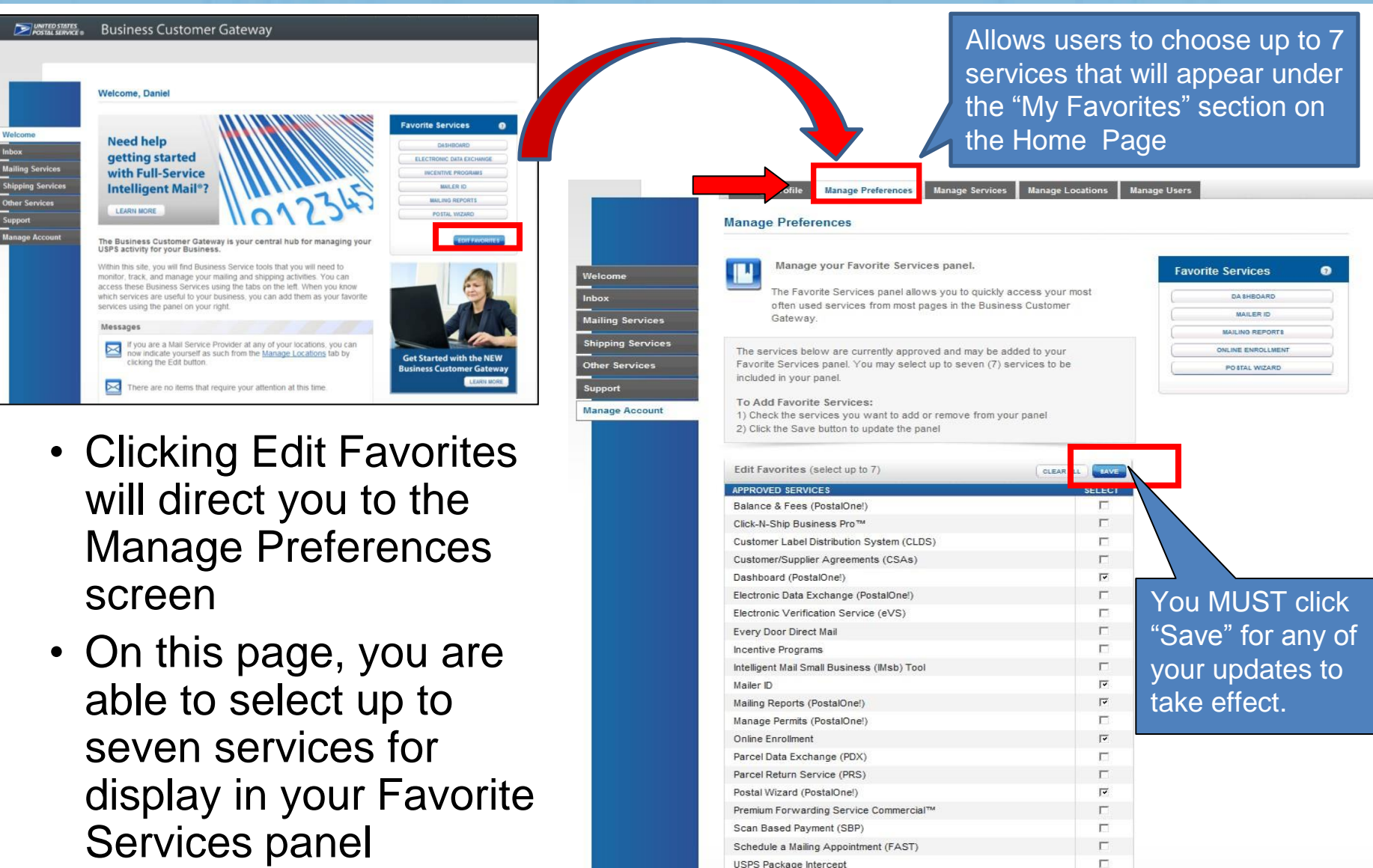

## **Manage Account – Manage Services**

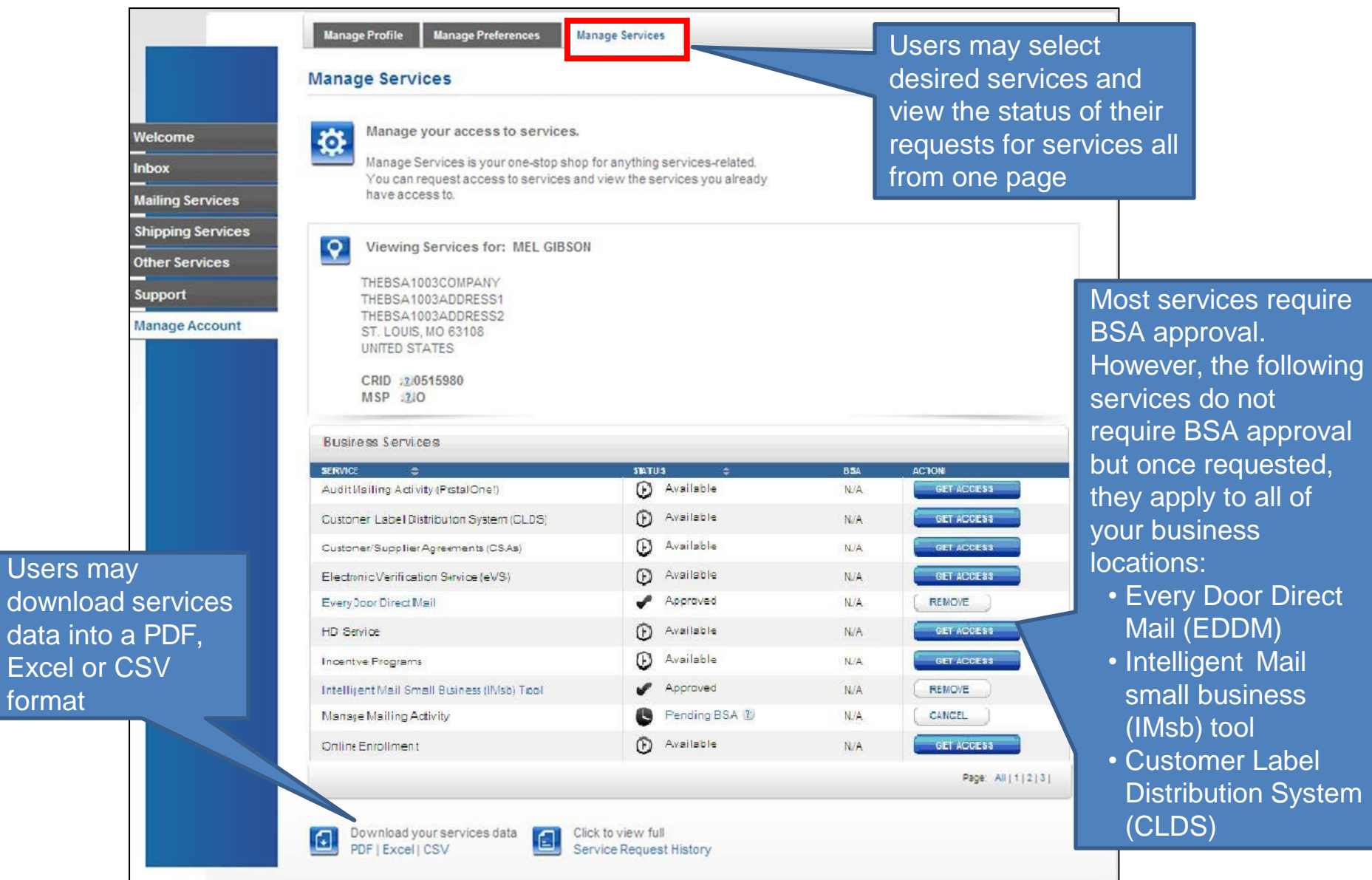

#### **Manage Account – Manage Services: BSAs**

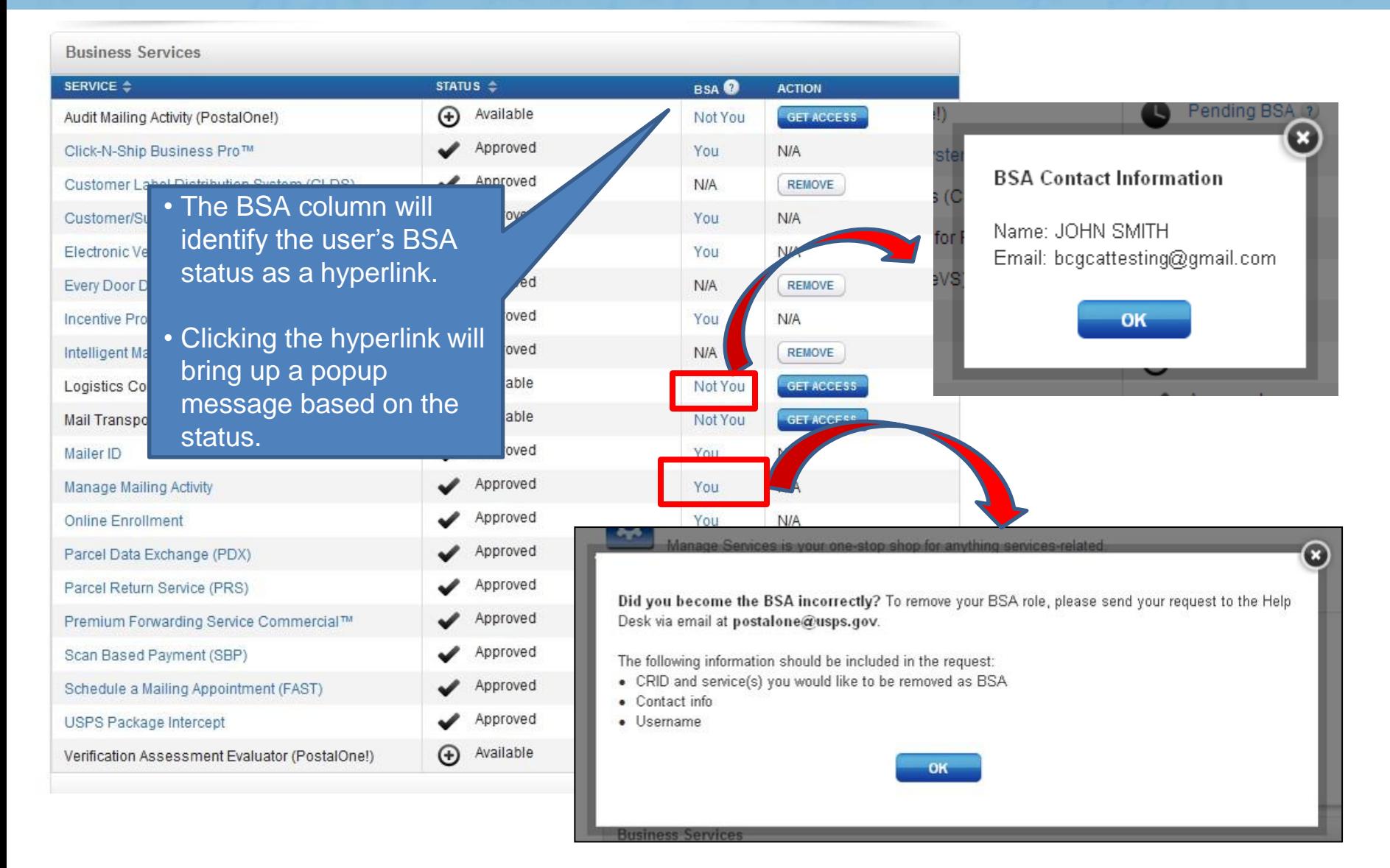

#### **Manage Account: Manage Locations**

- All users will see a "Manage Locations" tab under the Manage Account section
- This page allows you to view and edit all relevant information, including MSP designation, about your business locations as well as add a new location

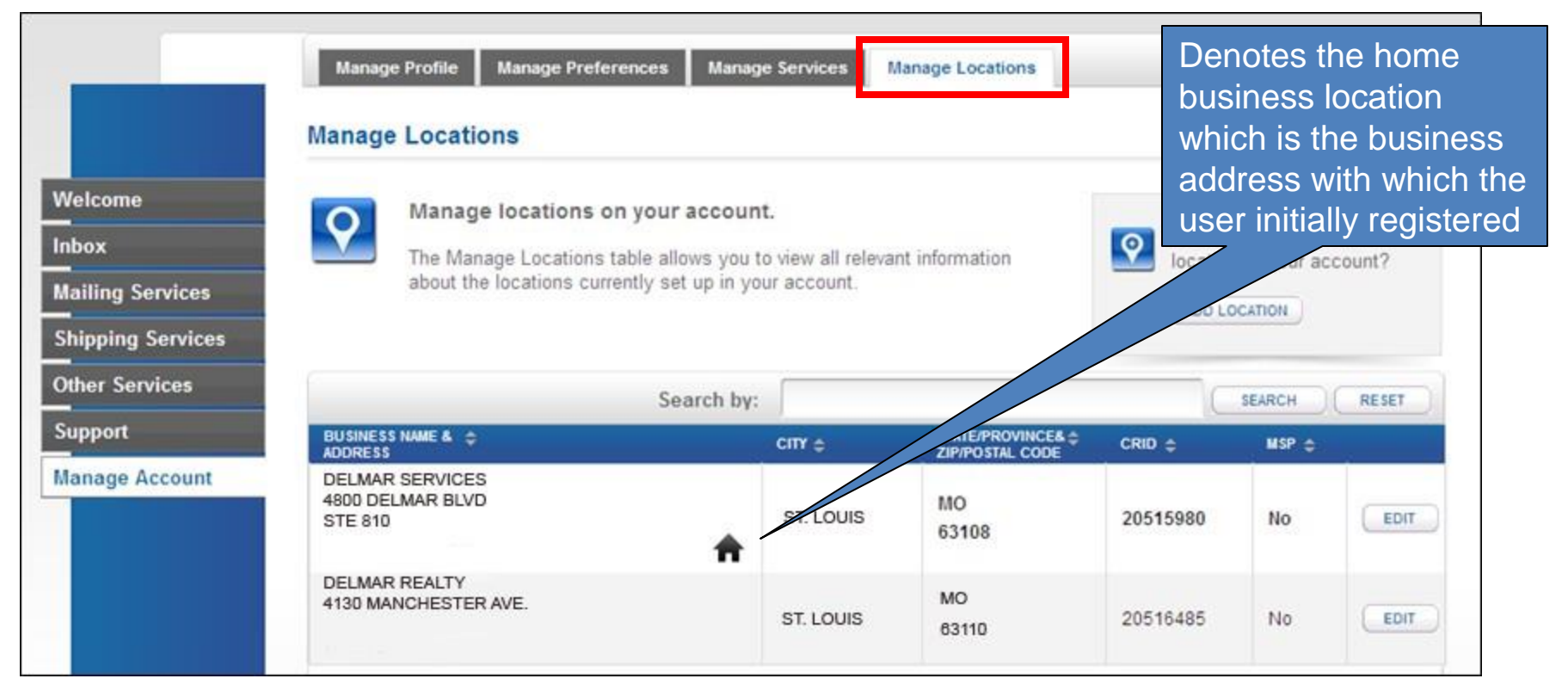

Note: You must be the BSA to **edit** any location other than the Homelocation

### **Edit MSP Status – Home Business Location**

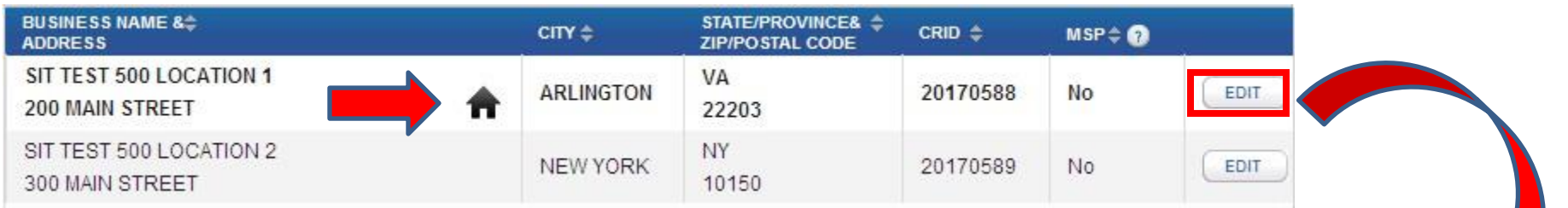

• Clicking the "Edit" button for your home business location will direct you to the Edit Business Profile page, where you are able to change and update your profile business location information

#### **Home Profile Business Location**

#### **Edit Business Profile**

Please tell us what you'll be changing so we can update your information correctly

#### **Personal Information**

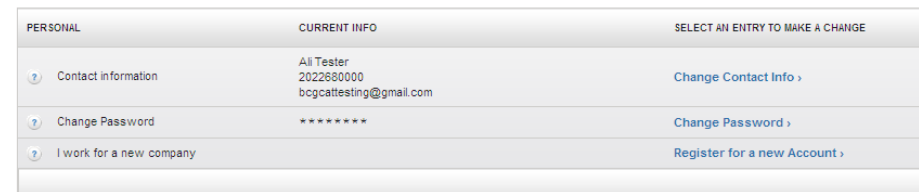

#### **Business Information**

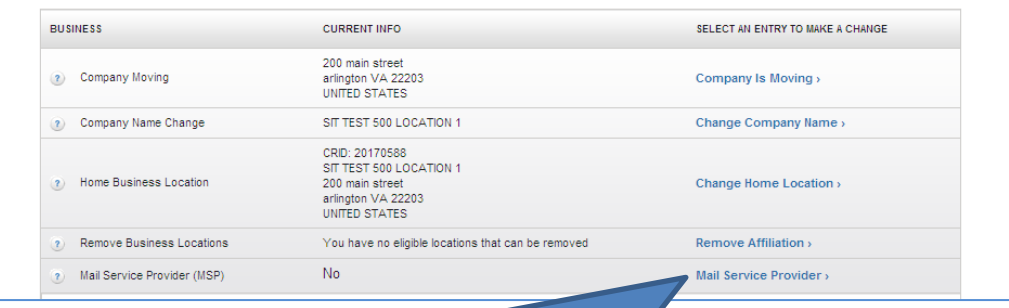

**BSAs of Manage Mailing Activity have the option of editing the MSP status**

### **Edit Business Locations**

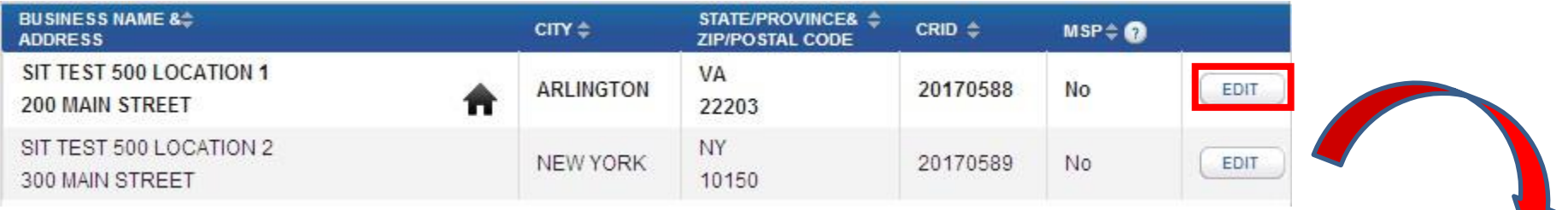

• Clicking the "Edit" button will direct you to the Edit Affiliated Business Locations page, where you are able to change and update only the selected business location information

#### **Affiliated Business Location**

**EXECUTED STATES** Business Customer Gateway

#### **Edit Business Profile**

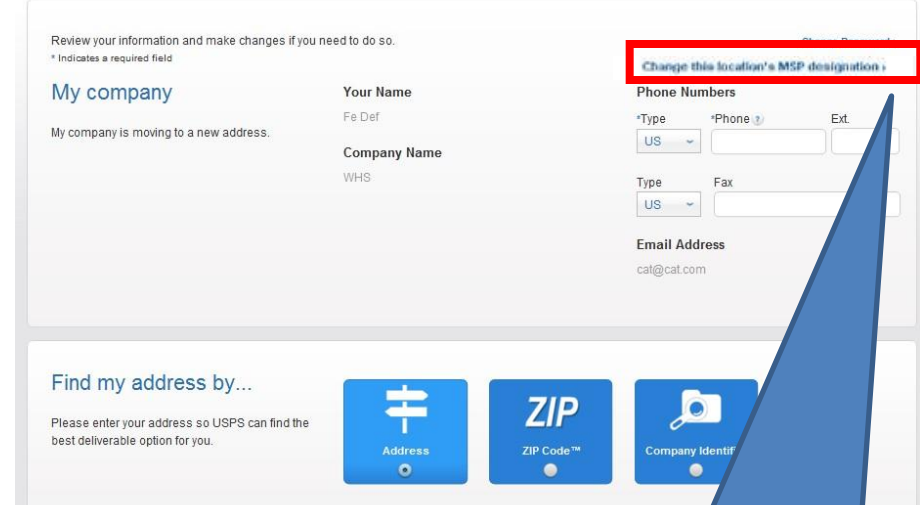

BSAs of Manage Mailing Activity have the option of editing the MSP status for secondary locations from the Edit Business Profile page

### **Add a Business Location**

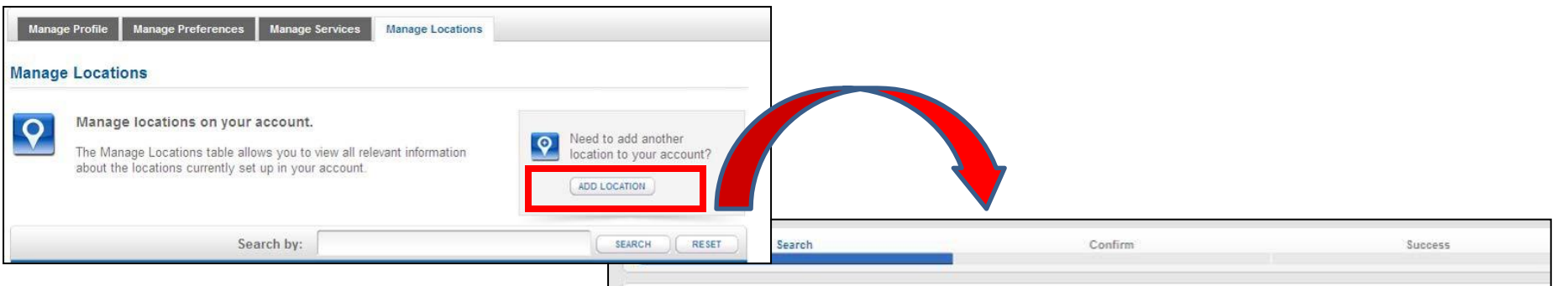

**Add a Location** 

- Clicking the "Add Location" button will direct you to the Add a Location screen, where you may search for existing businesses by Address or by CRID
- To create a new company, use the "Search by Address" box

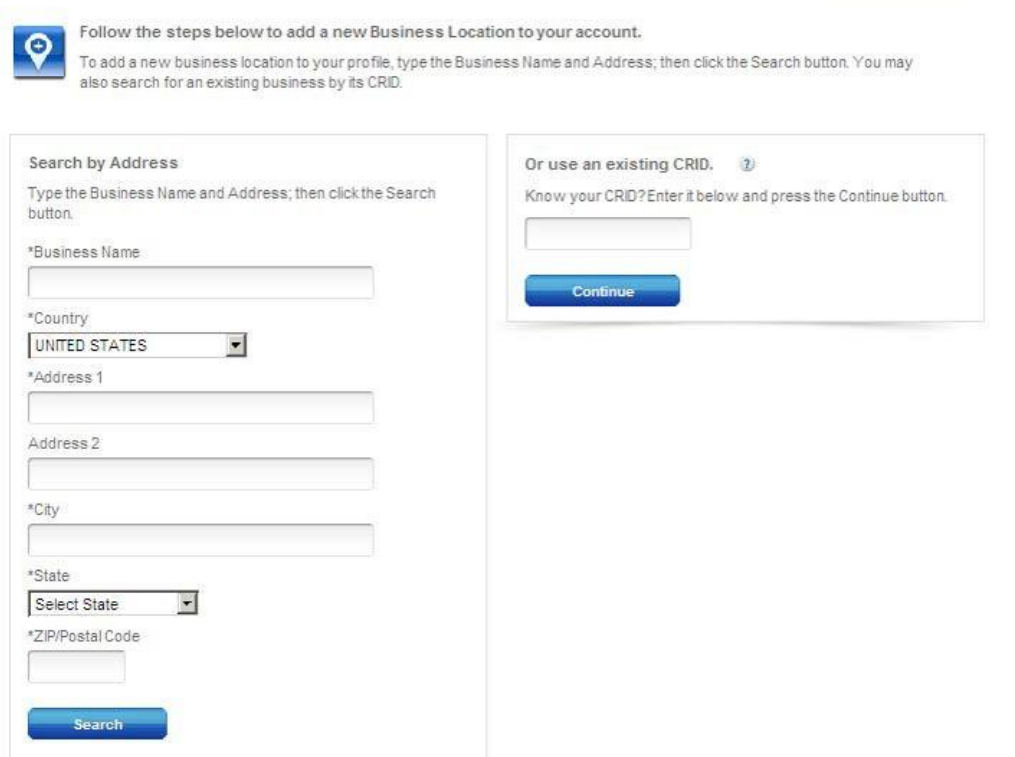

CANCEL ADD LOCATION

#### **Add a Business Location Confirmation**

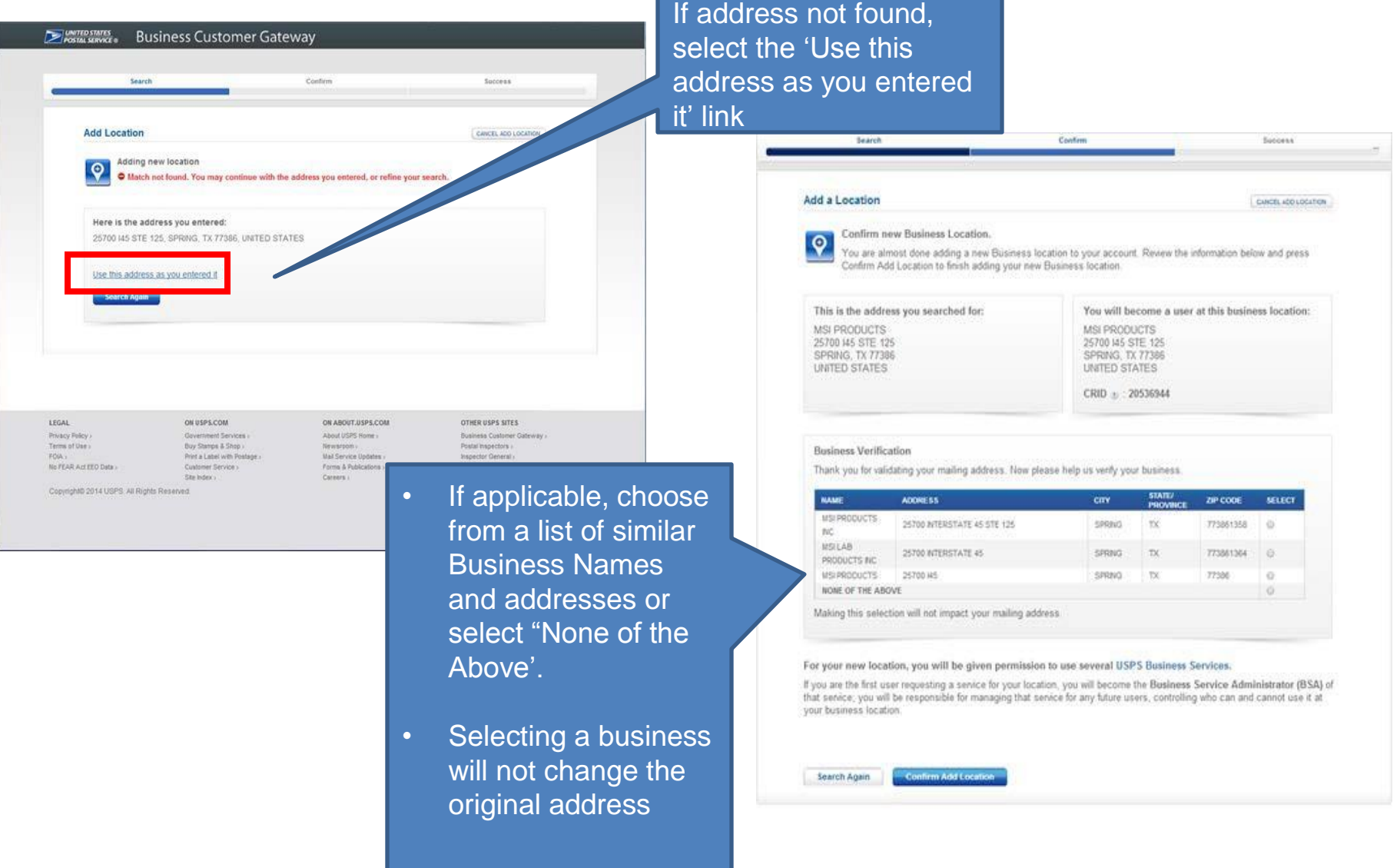

#### **Requesting Business Services**

- If you are the first person to request access to a certain service, you will become the BSA for that service.
- If there are other users at your location and no one is yet theBSA, you will be prompted with the message displayed below
	- If you choose YES, you will become BSA of the service
	- If you choose NO, your request will be submitted and put into a Pending BSA status

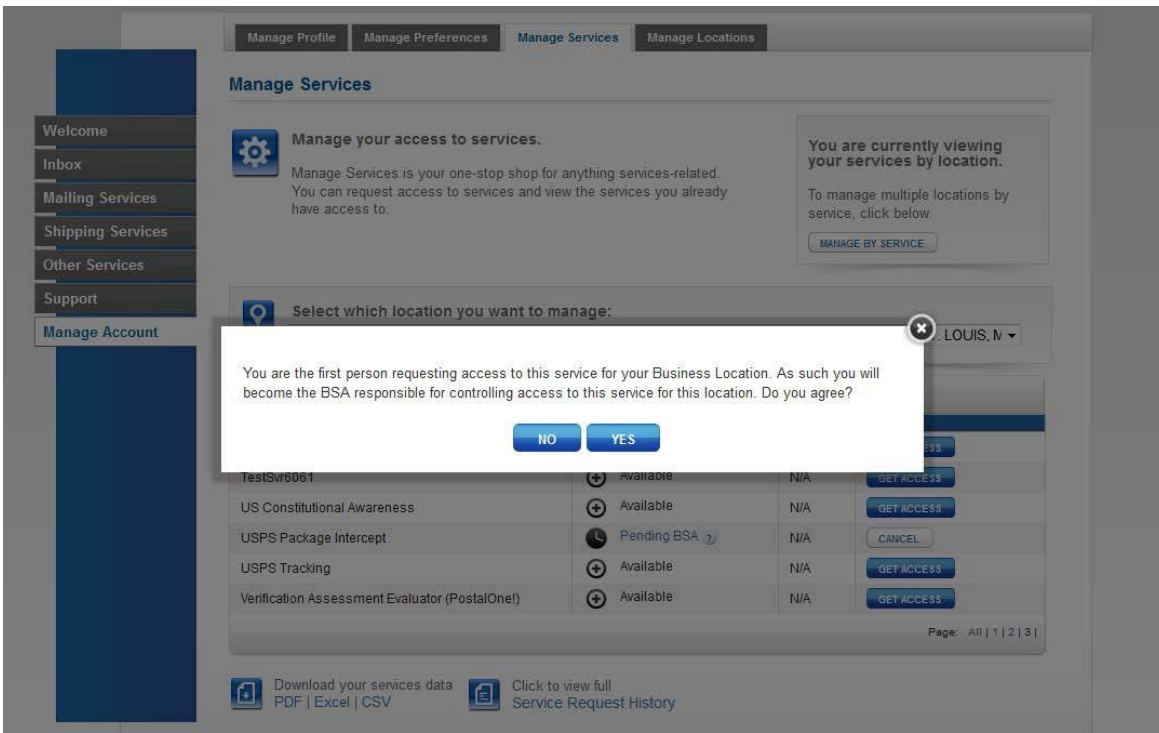

#### **Pending Access Statuses**

Pending statuses are displayed as hyperlinks in the Status column on the Manage Services page. Upon clicking the status, a message box is displayed with more details about your pending service request.

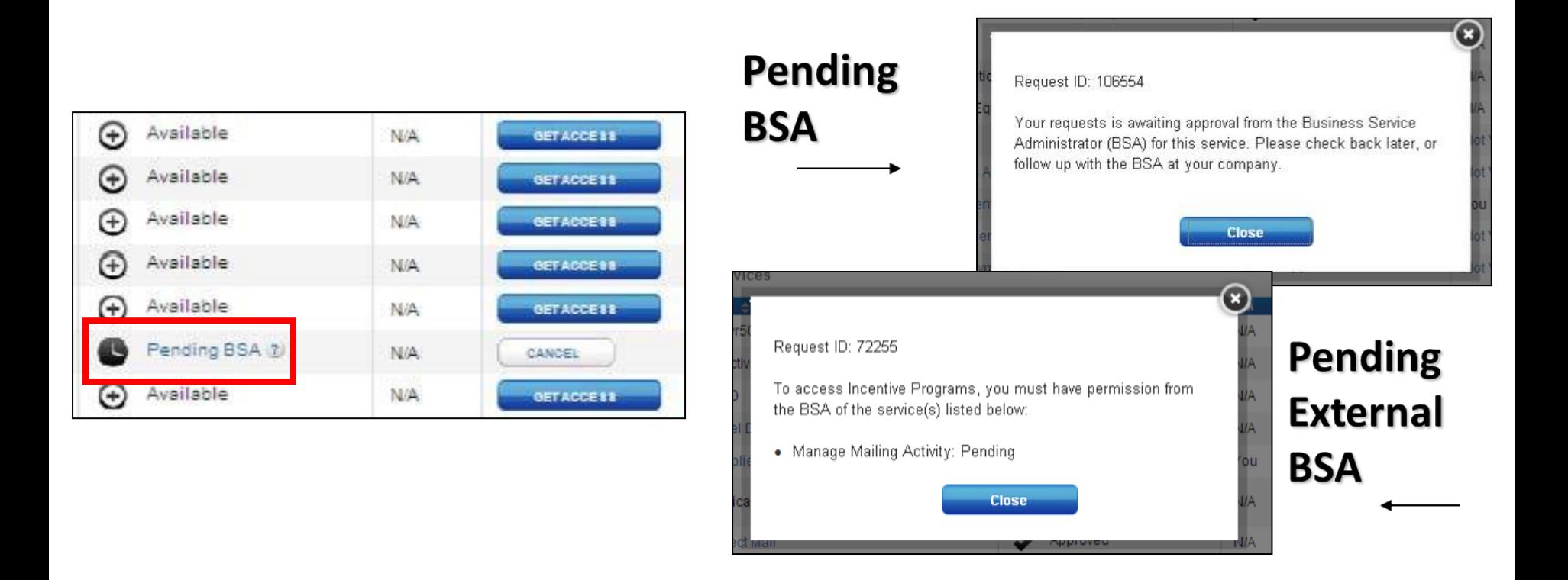

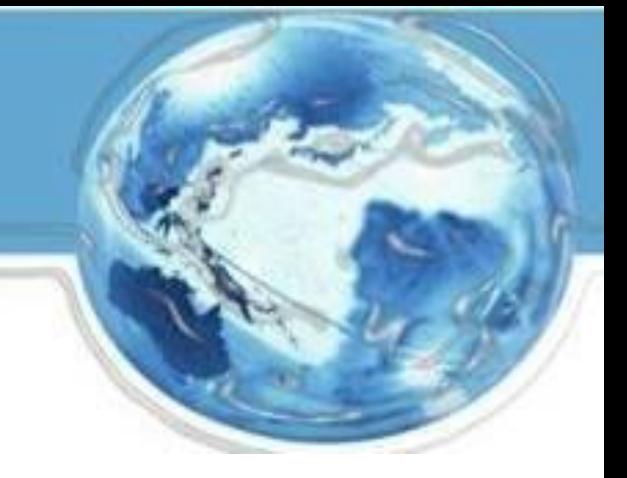

# **Managing Multiple Locations and/or Multiple Users**

### **Objectives**

- Previously, we discussed functionality and scenarios that were applicable to all users, with a focus on single users within a single location
- Now, we will discuss functionality and scenarios that are more complex and applicable to multiple users and multiple locations

#### **Manage Account – Manage Services (Multiple Locations)**

Users with multiple business locations associated to their account are able to view the "Manage Services" functionality by **Location** or by **Service** via the gray box in the upper right corner of the screen.

• This is the view of services by location. Click the "Manage By Service" button to switch the view.

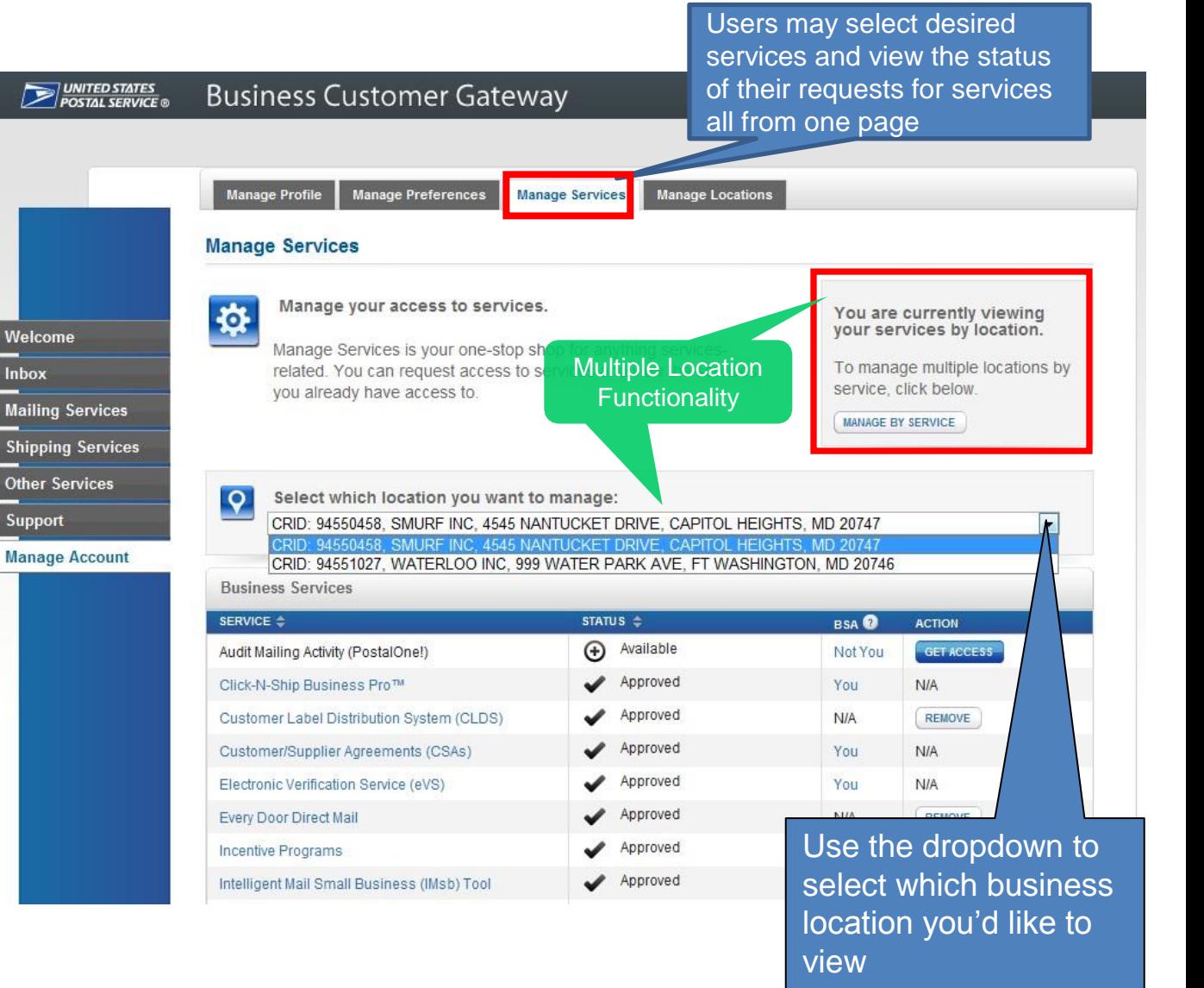

#### **Manage Account – Manage Services (Multiple Locations)**

• Below is the view for managing services by service rather than by specific business location.

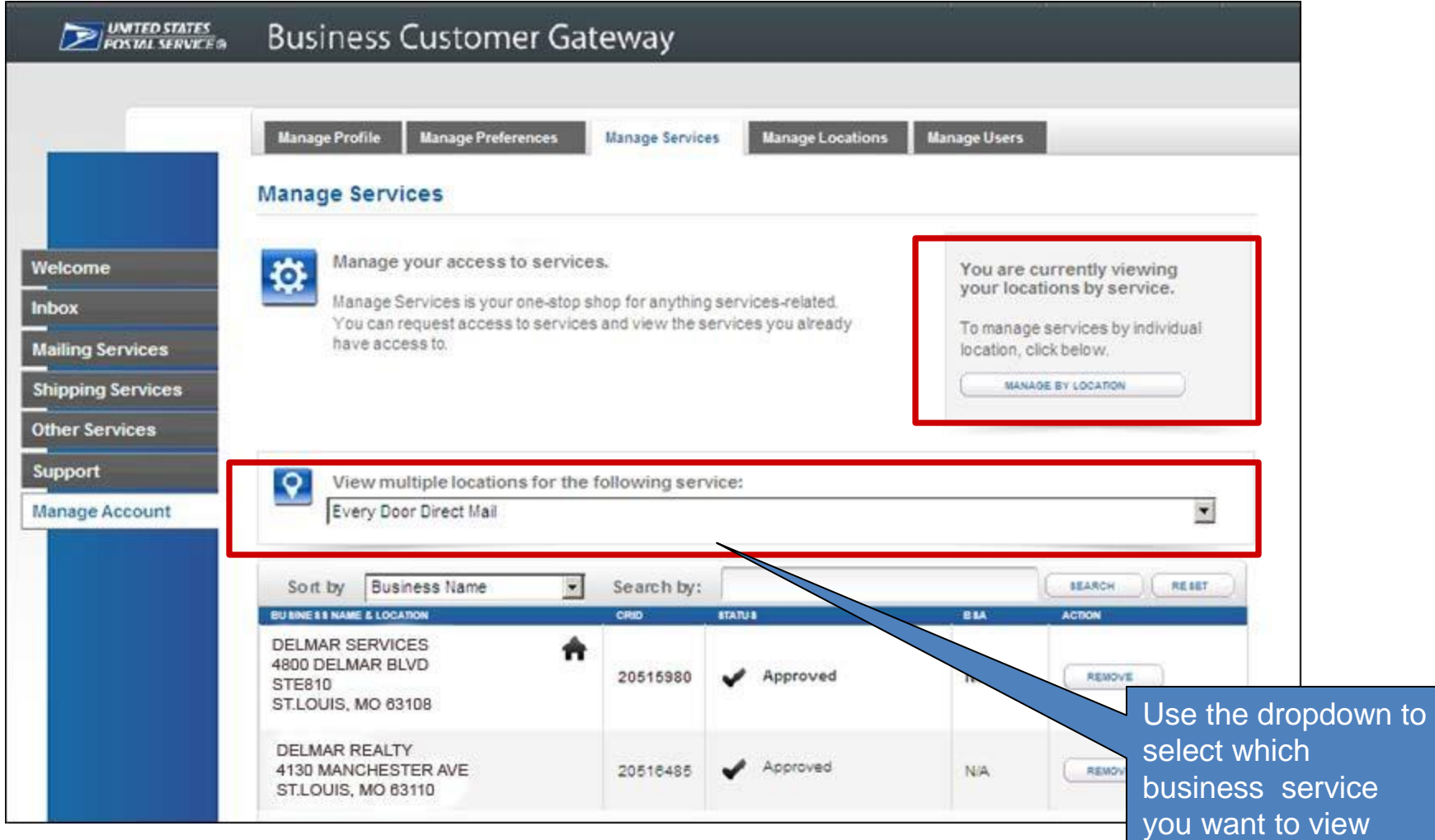

## **Services Pages (Multiple Locations)**

• The Mailing, Shipping, and Other Services pages will default to an aggregate view of service status for users with multiple locations

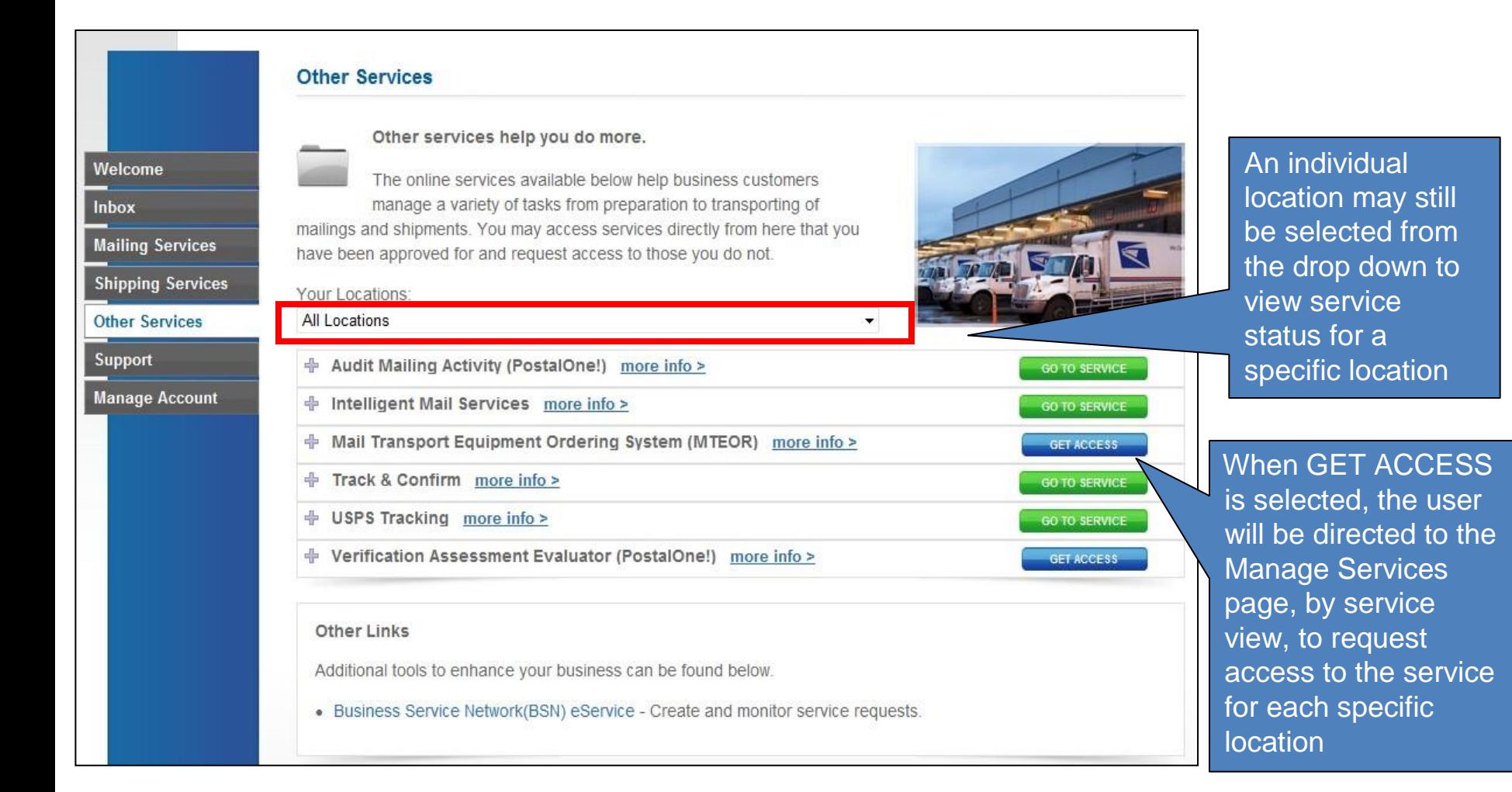

### **BSAs: Manage Users Tab**

- Business Service Administrators, and delegates, will see an additional tab within Manage Account called "Manage Users" when there are additional users who have access to the services/locations for which they are the **BSA**
- This tab enables BSAs to control the level of access users can have to these services
- Information may be filtered by:
	- **Location**
	- **Service**
	- User
	- Access Level

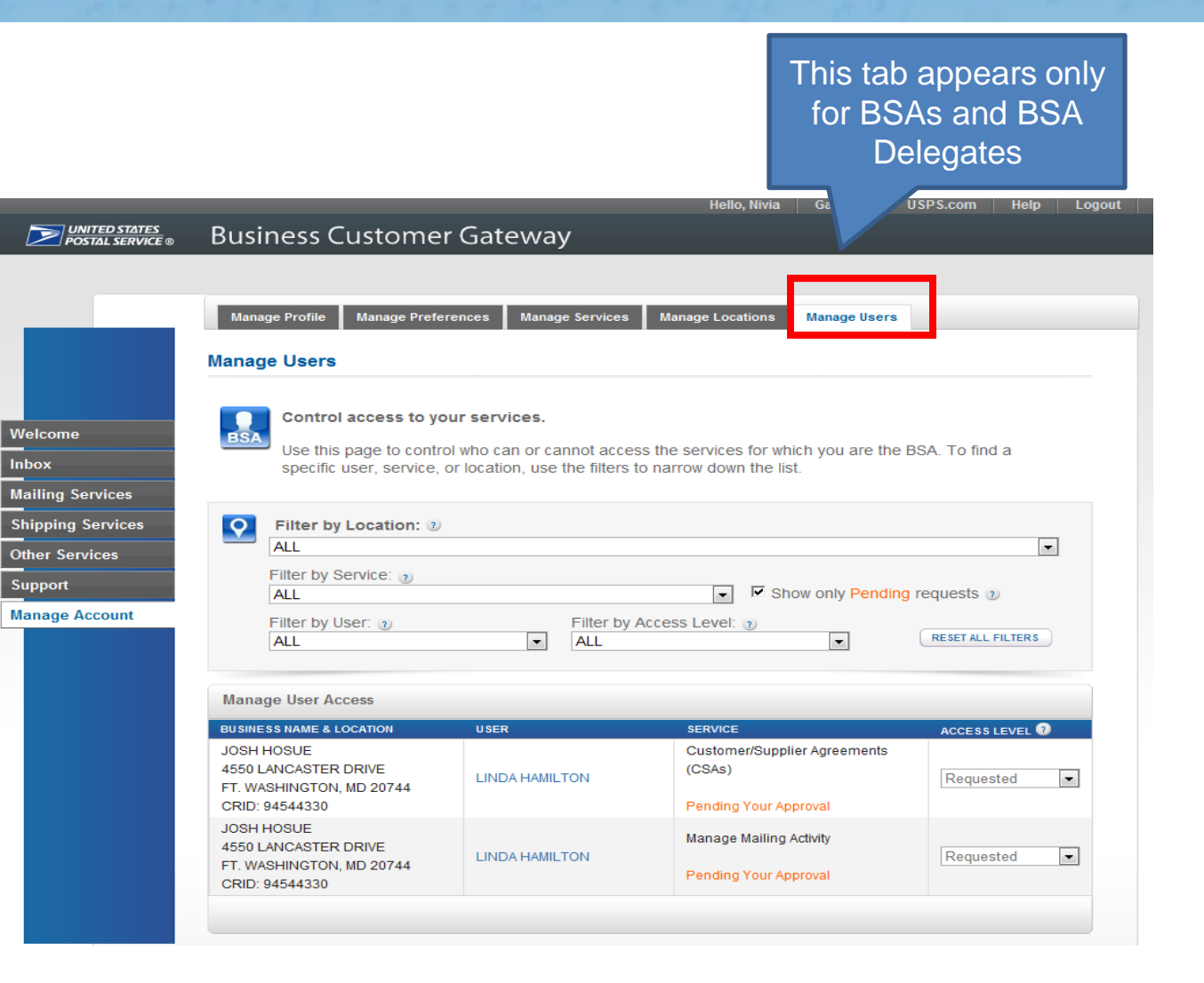

#### **BSAs: Manage Users Tab – User Hyperlink**

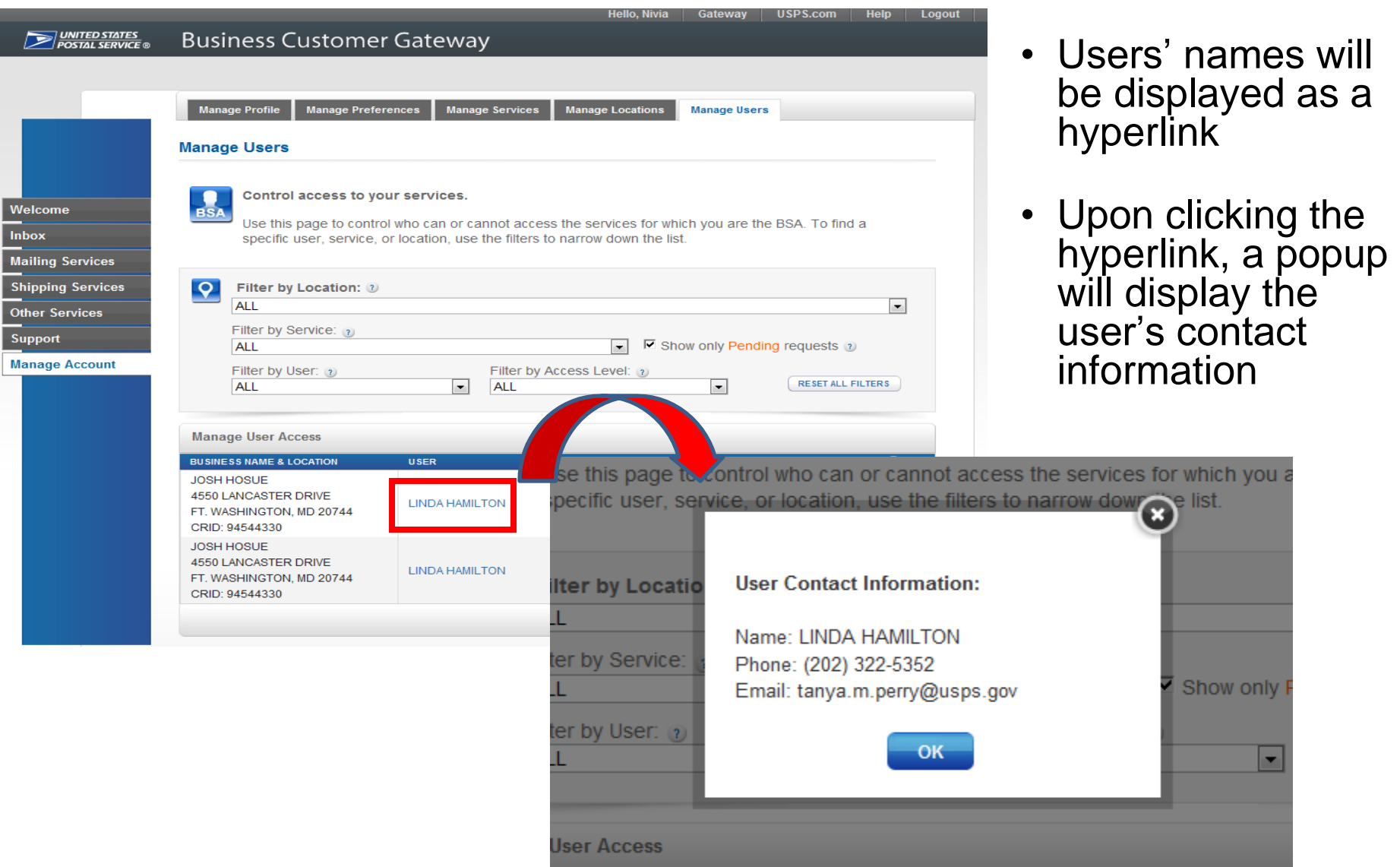

 $\blacksquare$ 

### **Managing User Access: Access Levels**

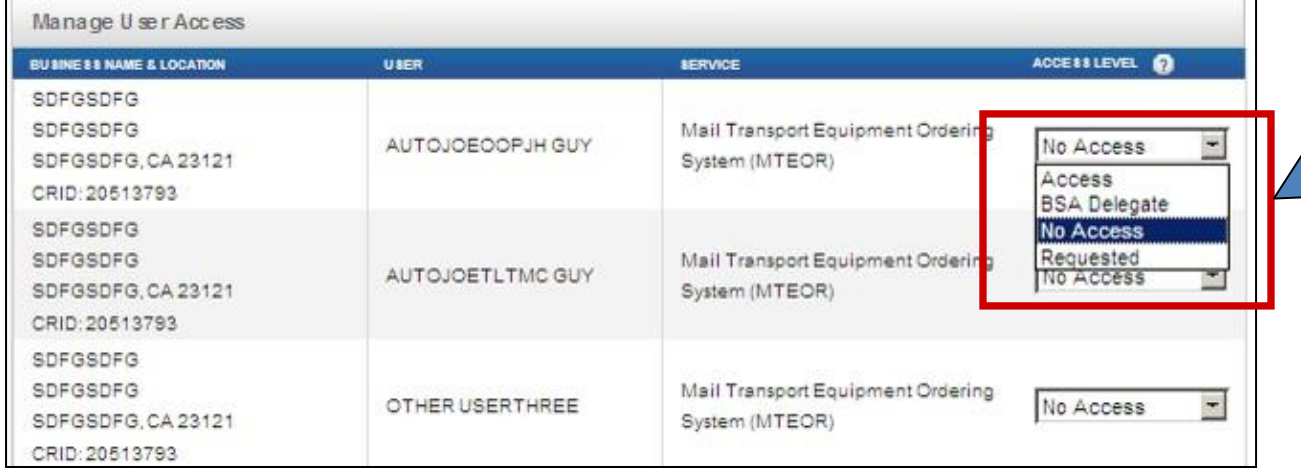

•BSAs can now set the access level for each service for a user at a specific business location by selecting one of the options from the dropdown: •Access •BSA Delegate •No Access •Requested

- **Access**: provides user with access to the service for that business location
- **BSA Delegate**: allows user to approve/deny requests for that service & location on your behalf
	- User will receive same Inbox privileges as BSA
- **No Access**: denies user access to the service for that location

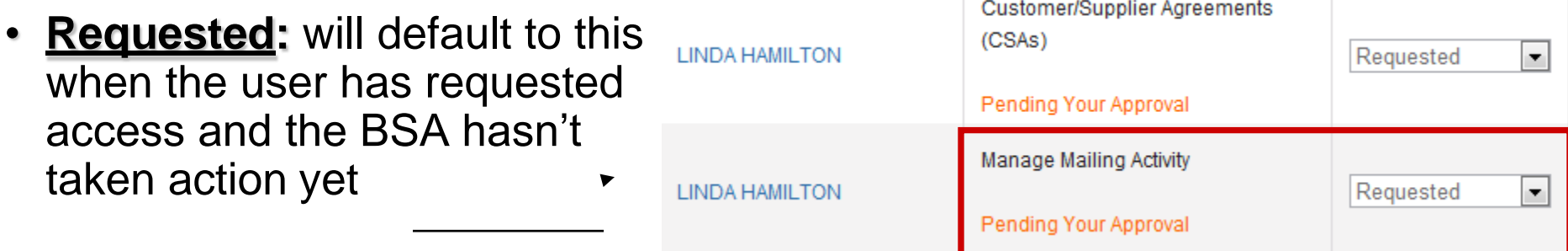

## **Managing User Access: Access Levels**

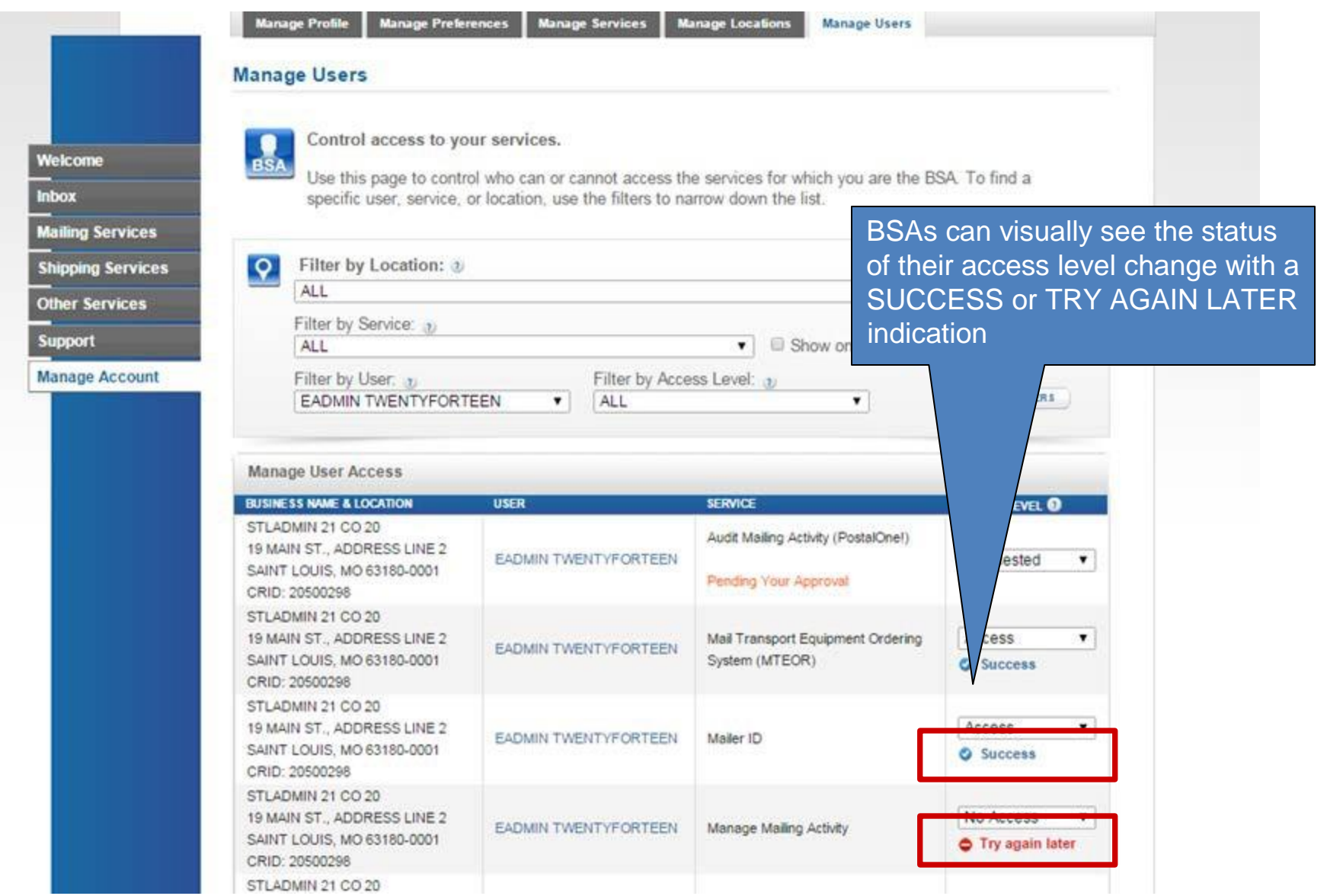

#### **BSA Messages Panel**

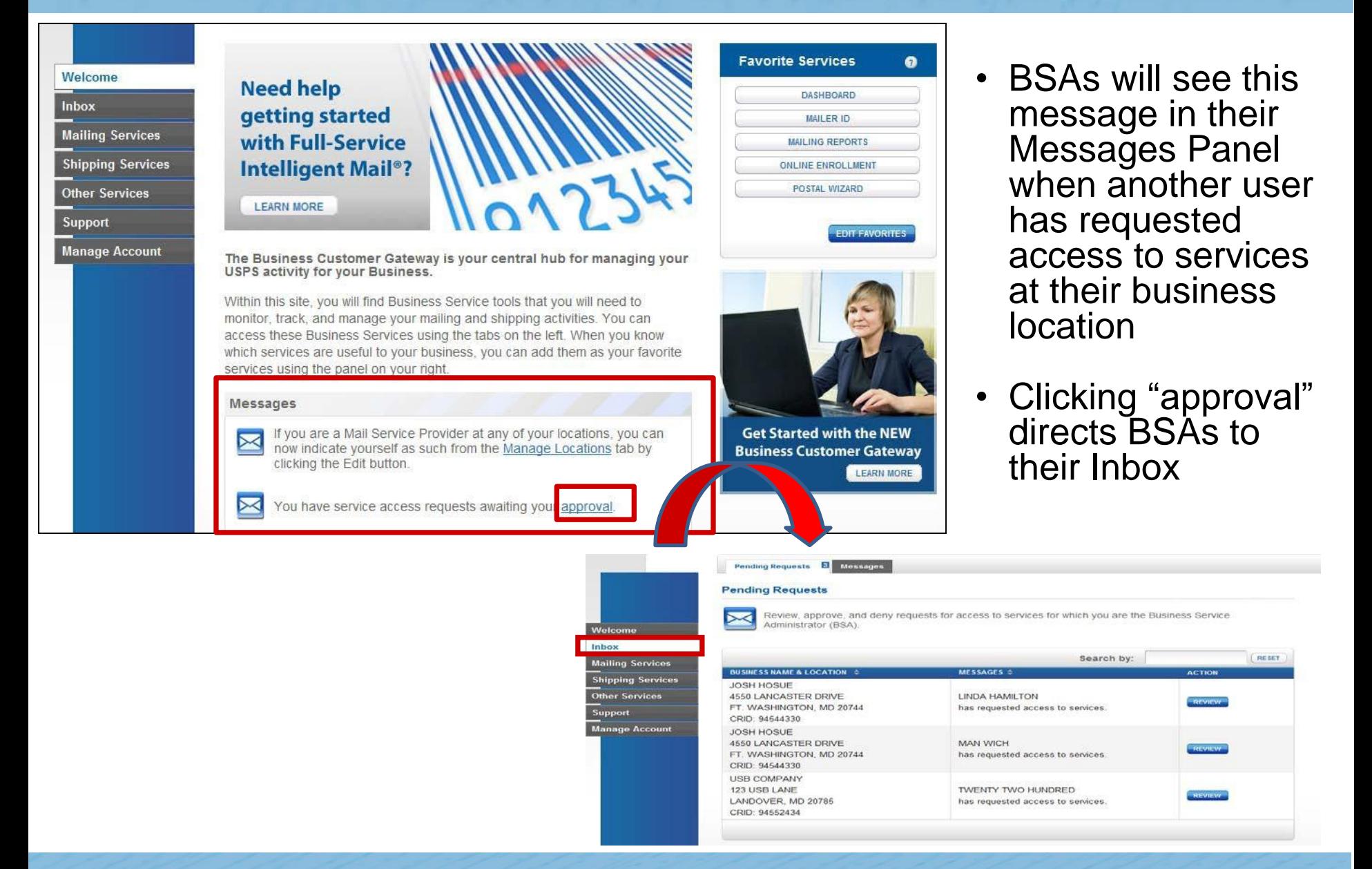

## **Inbox: BSA and BSA Delegates**

- Inbox contains two tabs: **Pending Requests** and **Messages**
- Pending Requests tab functionality is for BSAs and BSA delegates only
	- Allows BSAs and BSA delegates to view, approve, and deny and requests for access to services for which they are the BSA

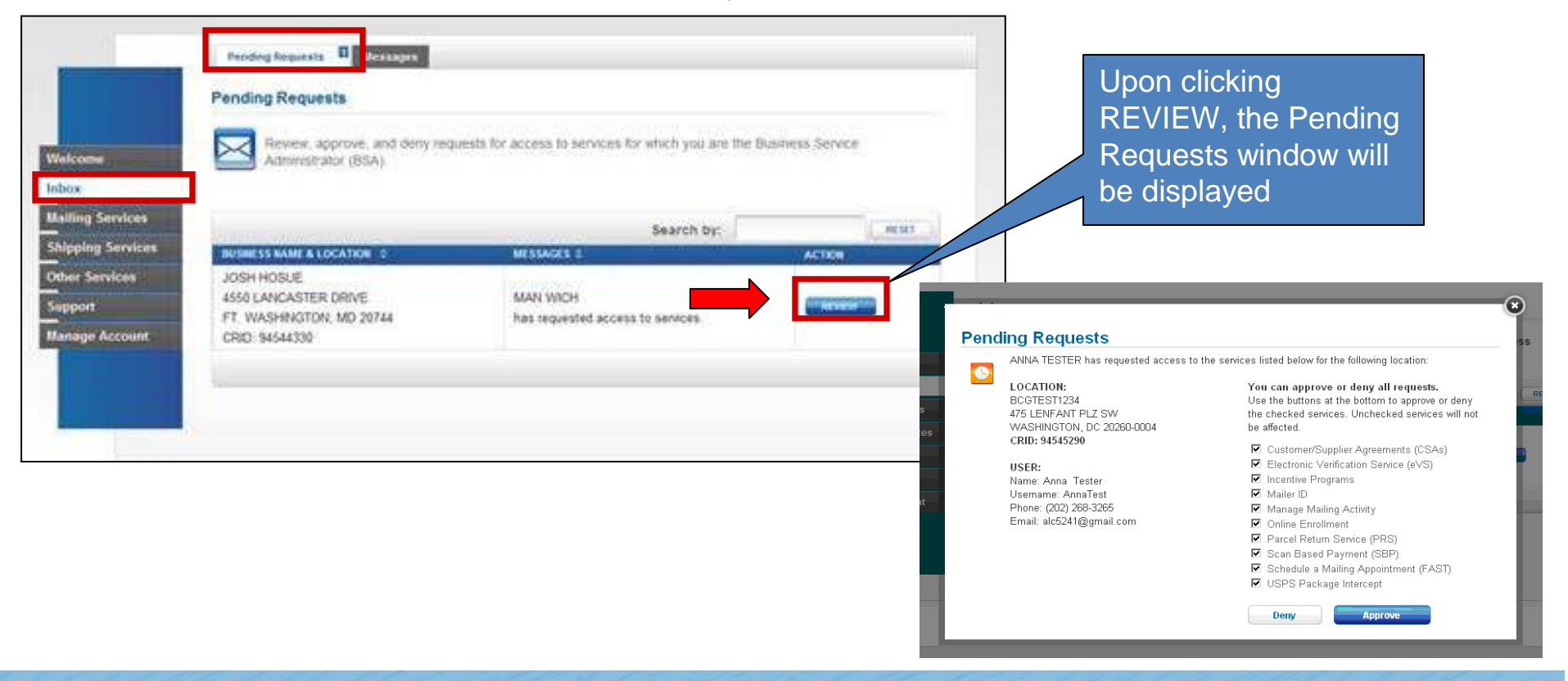

#### **Inbox: Non-BSA**

- The second tab of the Inbox, "Messages", is meant for all users
	- Acts as a Message Center for important notifications

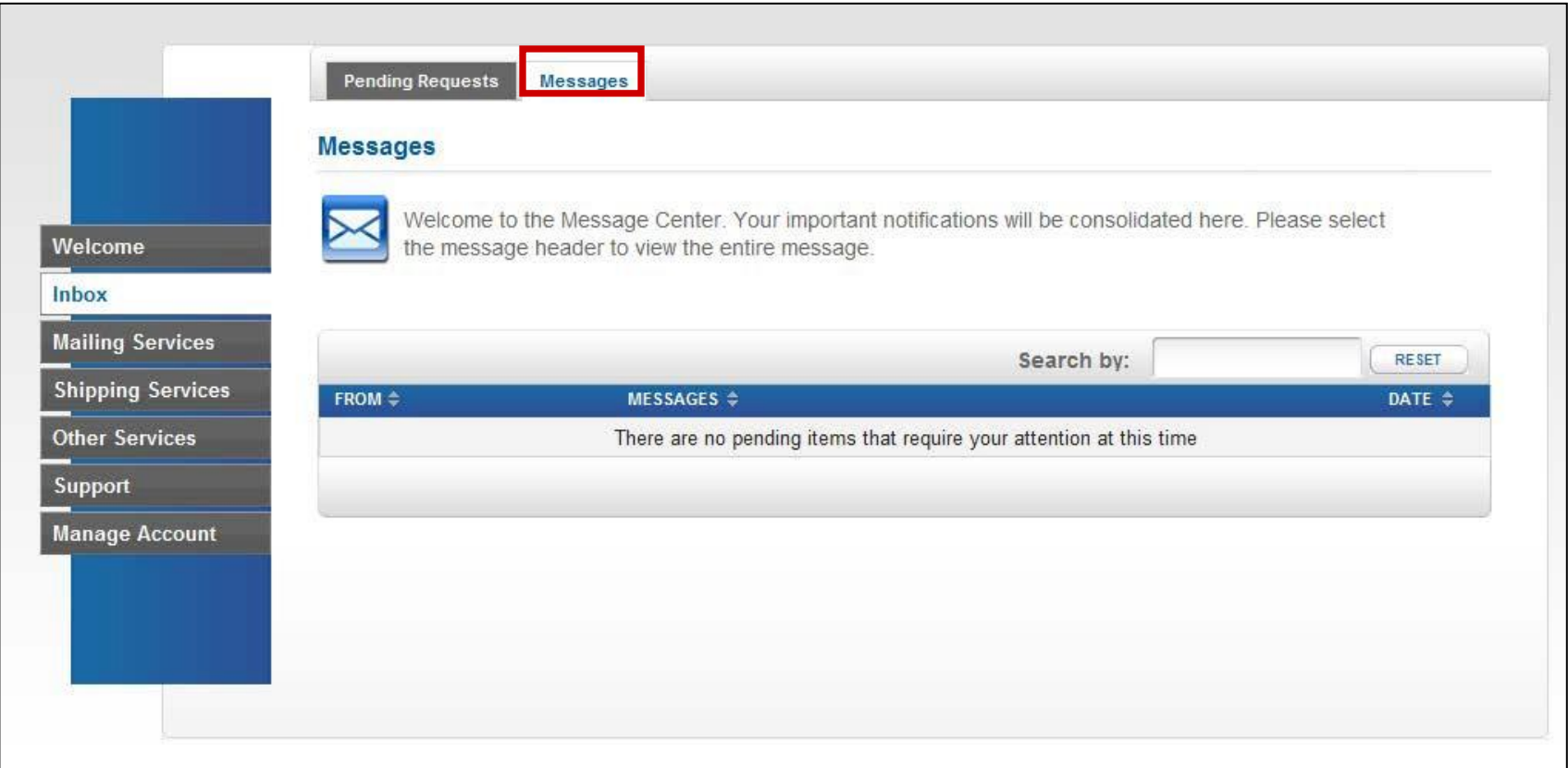

## **Additional Resources**

- **"Lifecycle of a Full-Service Mailing within the BCG"** Presentation
	- *Learn how the BCG supports Full-Service mailers*
	- [https://ribbs.usps.gov/intelligentmail\\_presentations/doc](https://ribbs.usps.gov/intelligentmail_presentations/documents/tech_guides/FullServiceBCGNov2013.pdf)  uments/tech\_quides/FullServiceBCGNov2013.pdf
- For additional information:
	- Contact the Help Desk
		- 800-522-9085
		- [postalone@usps.gov](mailto:postalone@usps.gov)
	- Support Page

https://gateway.usps.com/eAdmin/view/support